# ESCUELA SUPERIOR POLITECNICA DEL LITORAL

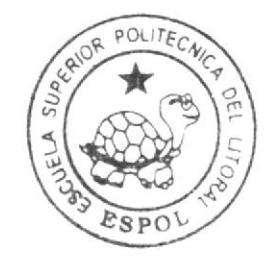

# Escuela de Diseño y Comunicación Visual

TÓPICO DE GRADUACIÓN

Previo a la obtención del Título de Tecnólogo en Diseño Gráfico y Publicitario

Tema: Técnicas de Ilustración Digital Avanzada

Manual de Diseño

 $A$ utor: Santiago Sergio Sojos Zambrano

Directores: Lcdo. José Daniel Santibáñez Tcnlg. Jossie Lara

## $A \times 2007$

ESCUELA SUPERIOR POLITÉCNICA DEL LITORAL

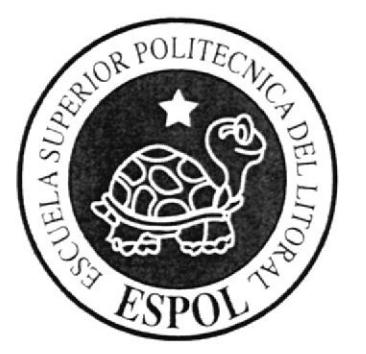

# ESCUELA DE DISEÑO Y COMUNICACIÓN VISUAL

## **TÓPICO DE GRADUACIÓN**

# PREVIO A LA OBTENCIÓN DEL TÍTULO DE:

## TECNÓLOGO EN DISEÑO GRÁFICO Y PUBLICITARIO

TEMA:

TÉCNICAS DE ILUSTRACIÓN DIGITAL AVANZADA

## MANUAL DE DISEÑO

**AUTOR:** SANTIAGO SERGIO SOJOS ZAMBRANO

**DIRECTORES:** 

LCDO. JOSÉ DANIEL SANTIBÁÑEZ TCNLG. JOSSIE LARA

AÑO

2007

#### **DEDICATORIA**

Este Tópico de Graduación está dedicado a mis padres, por su gran apoyo en cualquier circunstancia y por sus acertadas correcciones, que me hacen ser quien soy.

 $\frac{N}{\sqrt{2}}$ 

 $\frac{1}{2}$ 

#### **AGRADECIMIENTO**

Quiero agradecer a Jehová Dios, mis padres, mi hermana, amigos, compañeros y profesores, quienes son parte importante en mi vida, por aportar cada uno con algo imprescindible para mi crecimiento espiritual y profesional.

## DECLARACIÓN EXPRESA

La responsabilidad por los hechos, ideas y doctrinas expuestas en este Tópico de Graduación me corresponde exclusivamente. Y el patrimonio intelectual de la misma a EDCOM (Escuela de Diseño y Comunicación Visual) de la Escuela Superior Politécnica del Litoral.

(Reglamento de Exámenes y Títulos profesionales de la ESPOL).

ř

## FIRMA DE DIRECTORES DEL TÓPICO

6 Tcnlg. Jossie Lara Ledo. José Daniel Santibánez

## **AUTOR DEL TÓPICO**

Santiago Sojos Zambrano

 $\frac{1}{\sqrt{2}}$ 

## A QUIÉN VA DIRIGIDO

Este manual está dirigido específicamente a todos aquellos que saben apreciar y practican el dibujo, la pintura y sus diferentes manifestaciones, en este caso la digital; además esta dirigido a quienes deseen tener una idea de los pasos y técnicas necesarias para lograr un buen desempeño en este ámbito de las artes visuales y la comunicación.

RABIA PROTECTION

## **INDICE DE CONTENIDO**

#### **1. ANTECEDENTES**

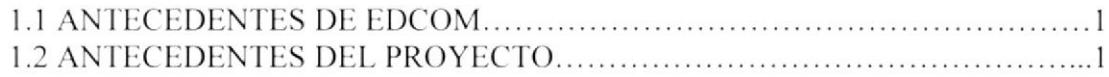

## 2. SITUACIÓN ACTUAL Y JUSTIFICACIÓN

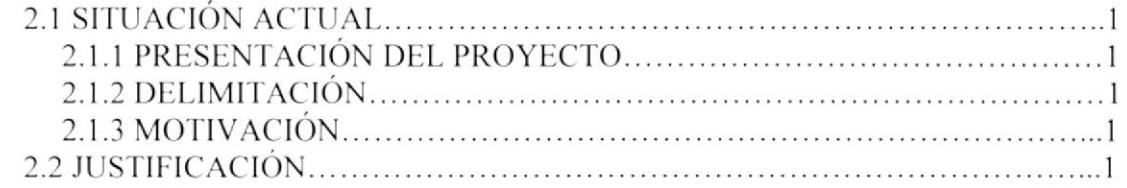

#### 3. PROPUESTA

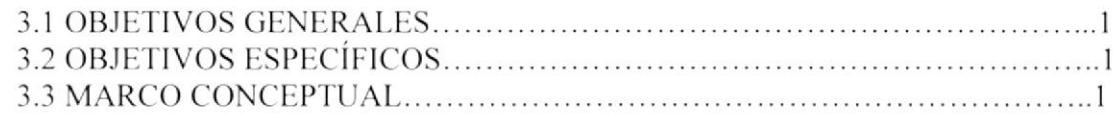

## 4. ANÁLISIS Y COMPARACIÓN DEL PRODUCTO

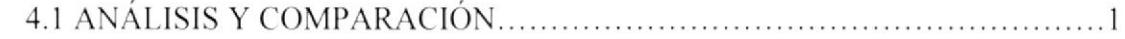

## 5. REQUERIMIENTOS OPERACIONALES E INFRAESTRUCTURA

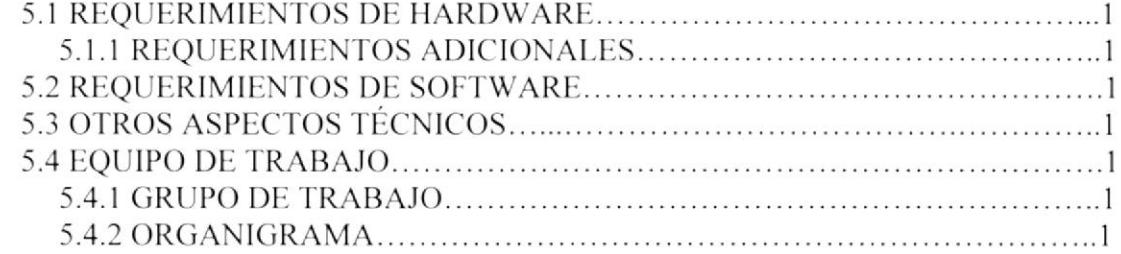

#### **6. DESCRIPCIÓN DEL PROCESO DE PRODUCCIÓN**

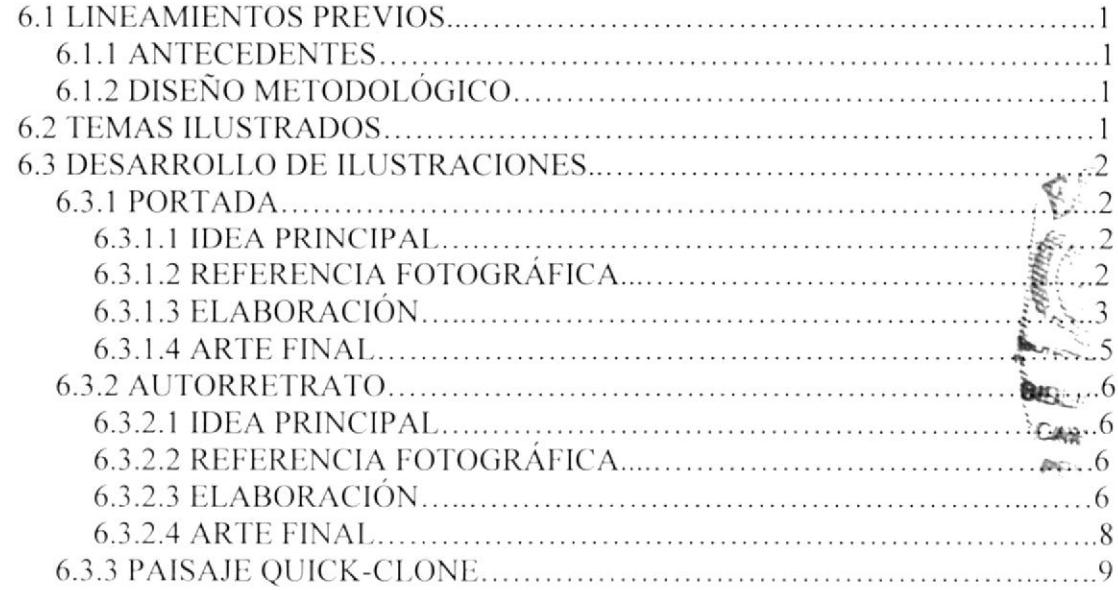

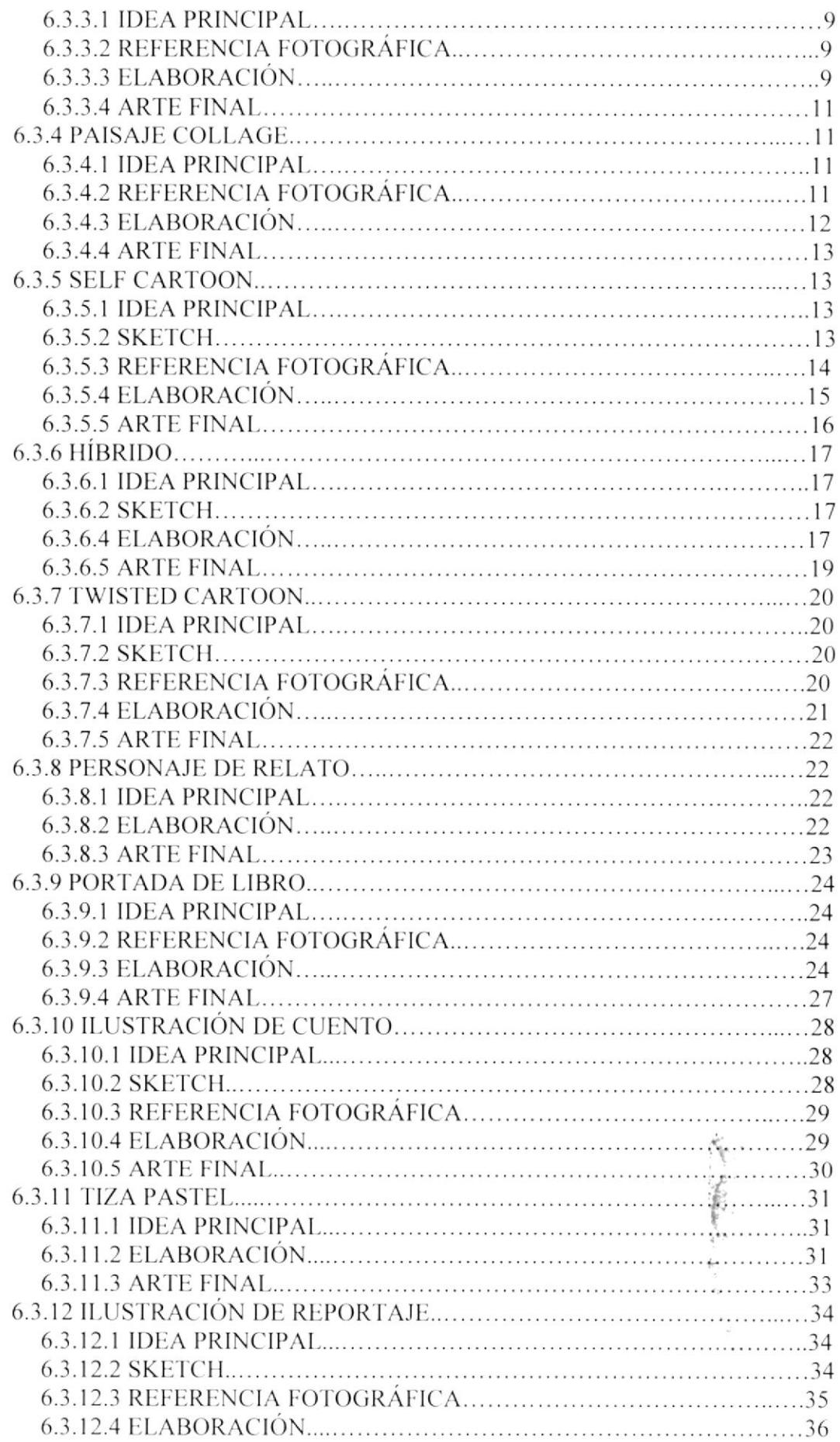

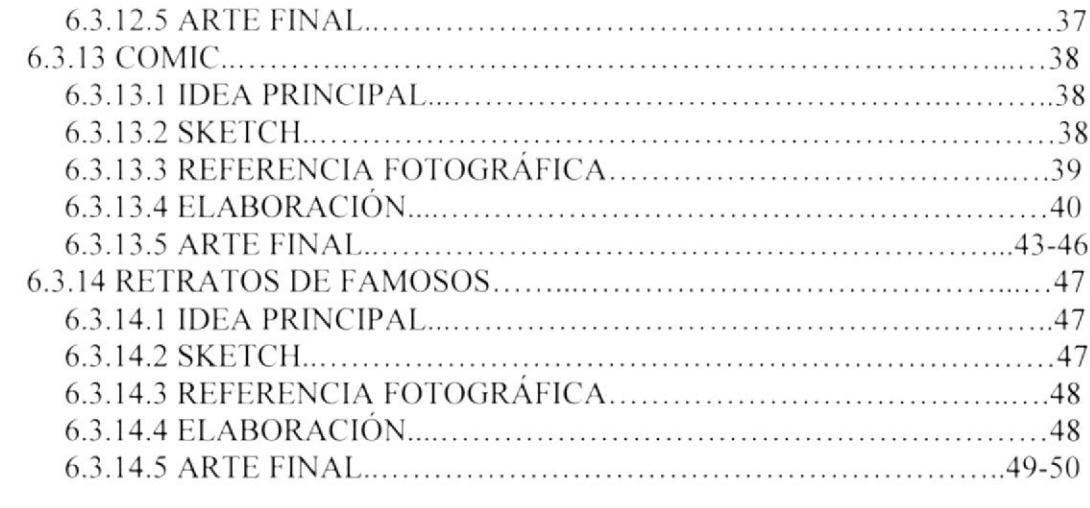

## 7. CONCLUSIONES

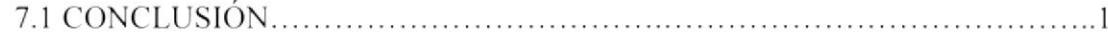

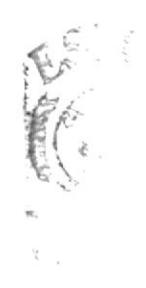

# ÍNDICE DE FIGURAS

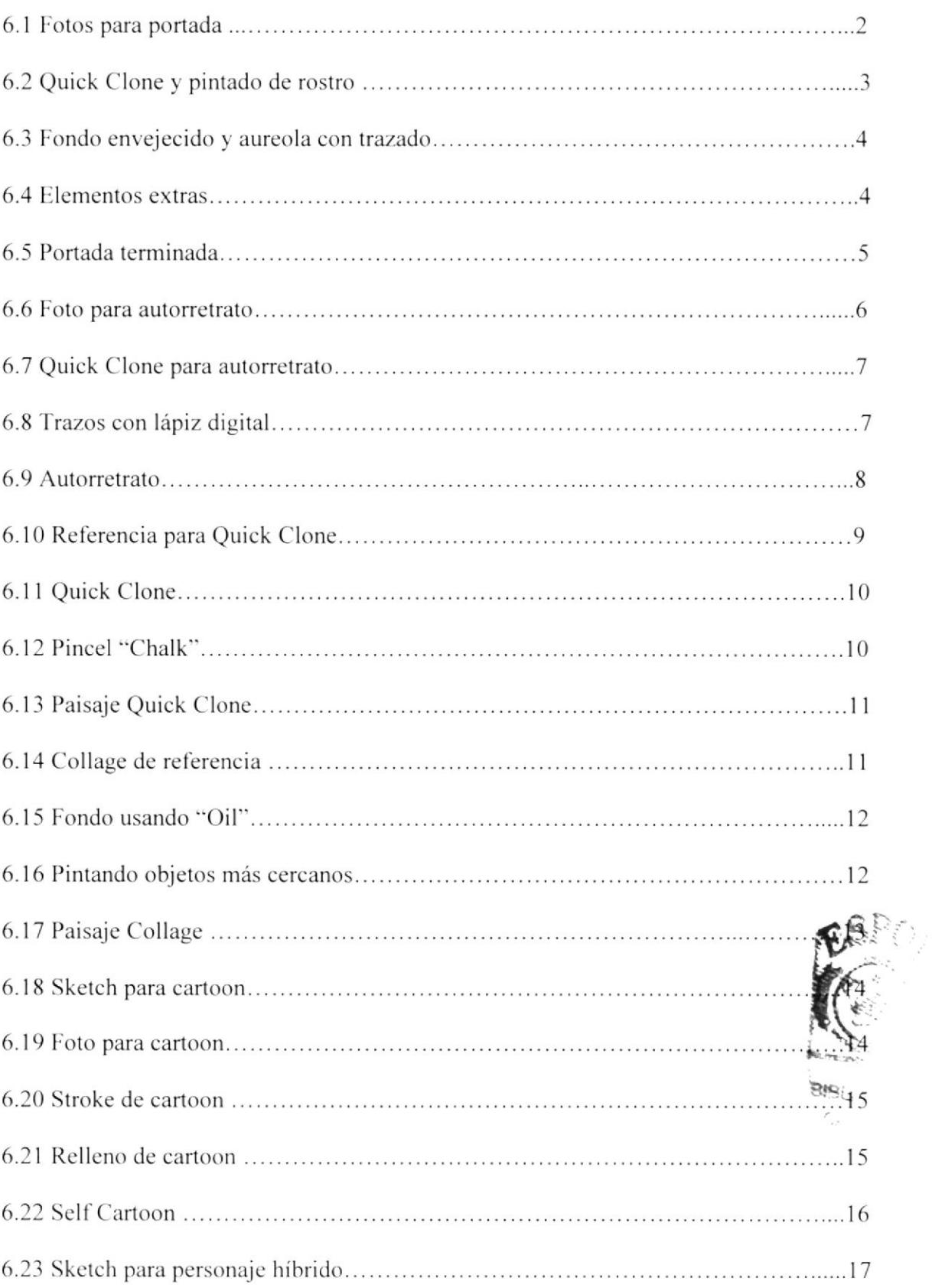

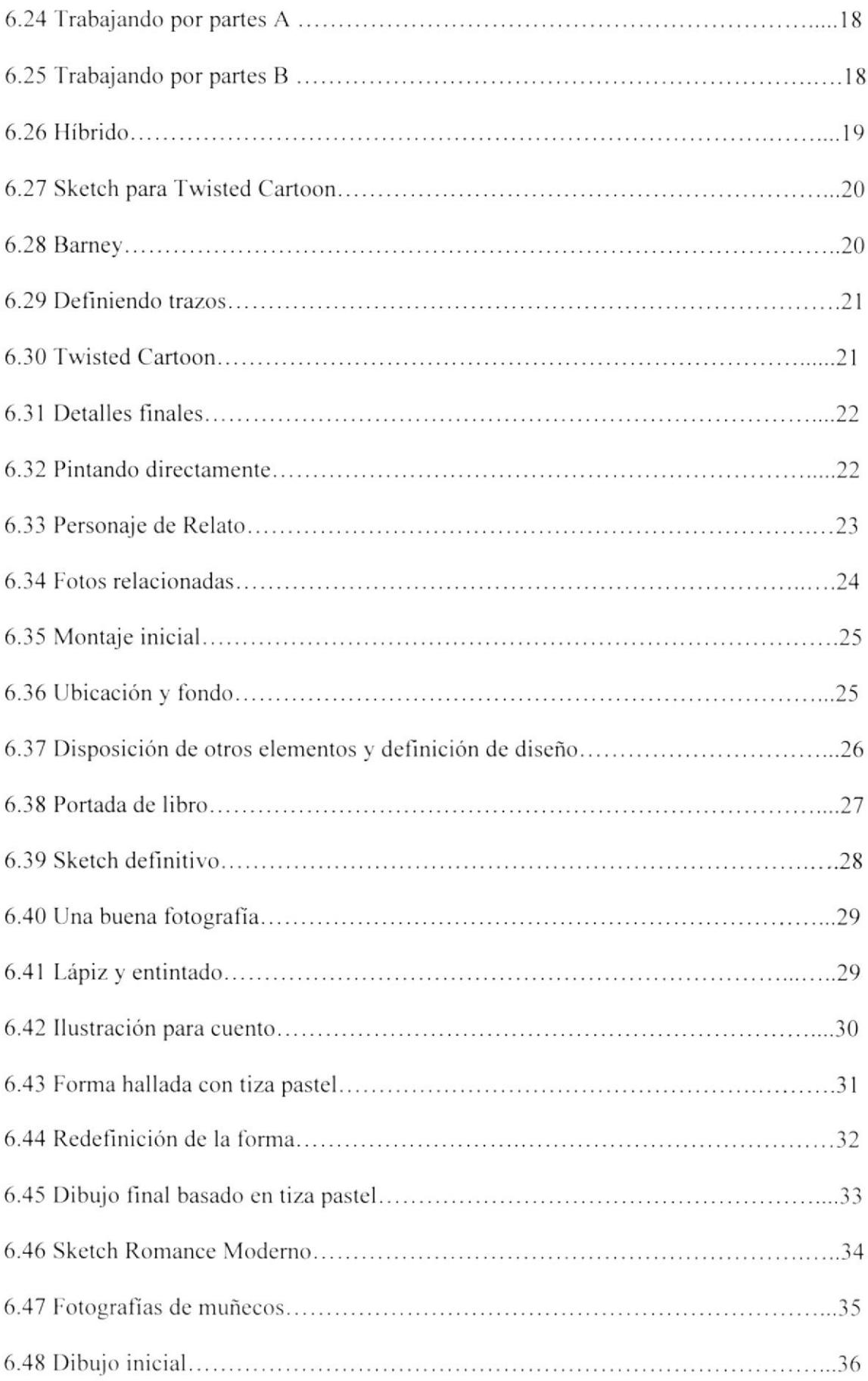

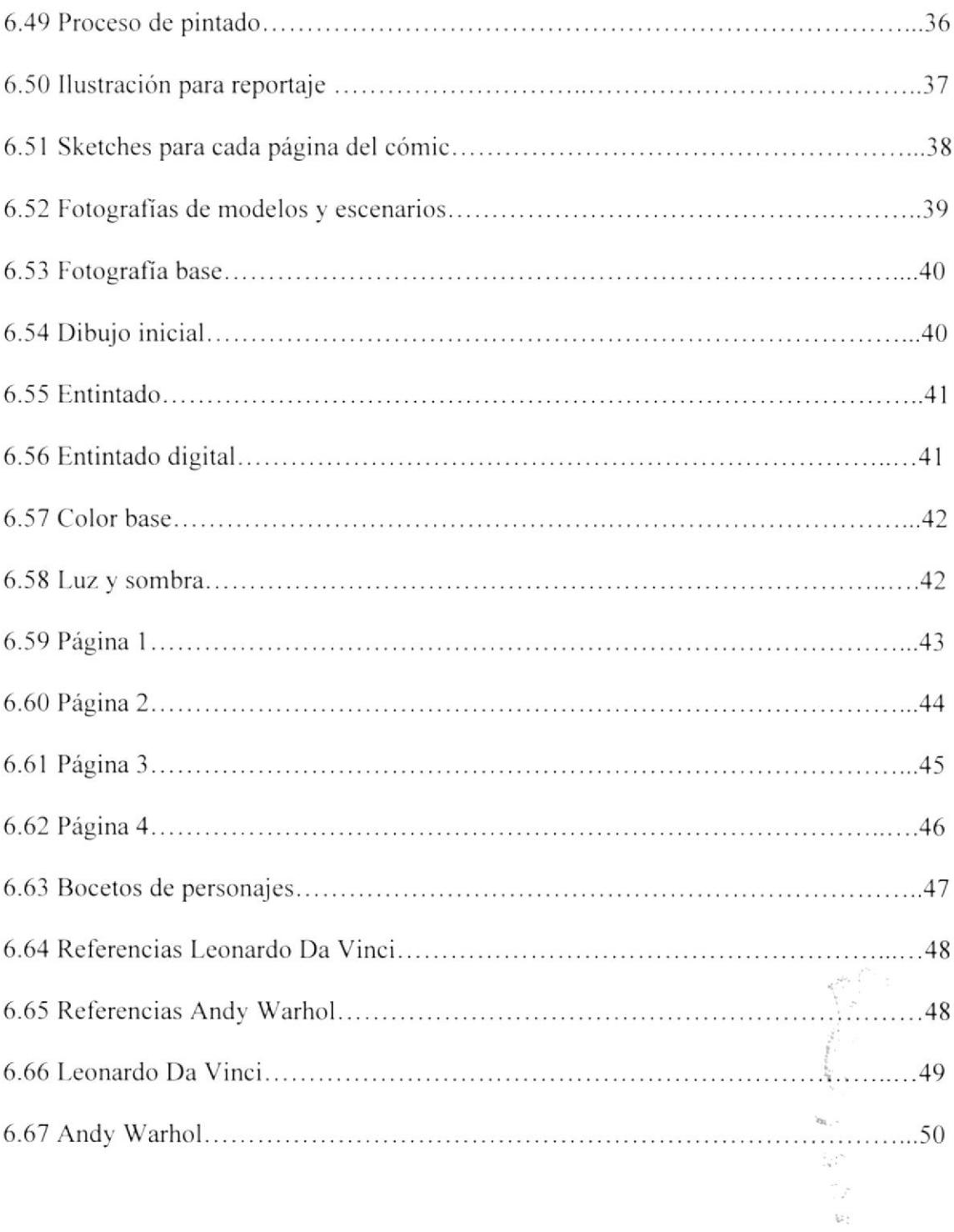

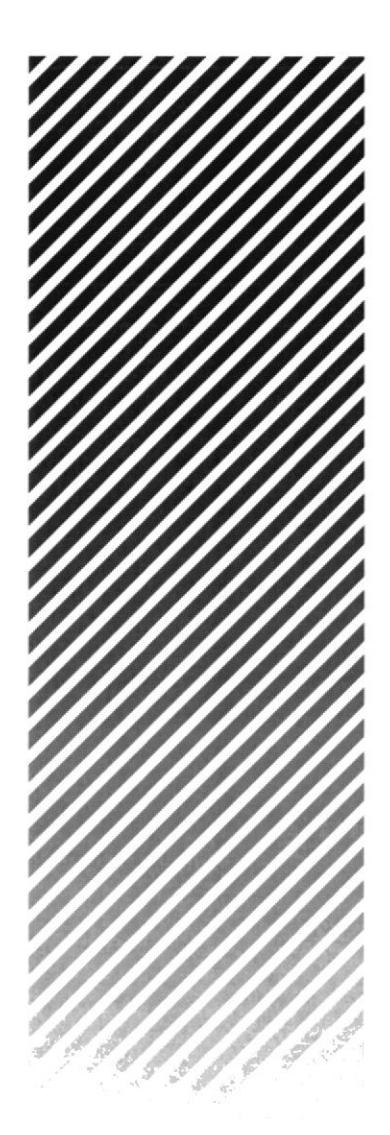

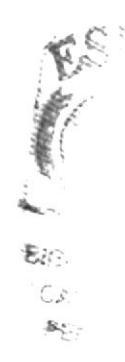

# **CAPÍTULO 1 ANTECEDENTES**

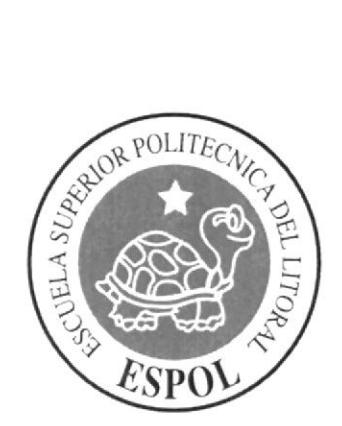

## **1. ANTECEDENTES**

## **1. 1 ANTECEDENTES DE EDCOM**

El Programa de Tecnología en Computación y Diseño Gráfico fue creado en el año de 1977 como una Unidad Académica responsable de la preparación del elemento humano, necesario para asumir la demanda de personal capacitado en el área de procesamiento de datos, tanto en la zona geográfica de influencia de la ESPOL, como a nivel nacional.

El Programa de Tecnología en Computación, ahora EDCOM cuenta en la actualidad con aproximadamente 2000 estudiantes, distribuidos en las diferentes carreras, todas ellas incluyen en sus programas instrucción informática en diferentes medidas, por esta razón el concepto de mantener una red INTRANET en el EDCOM, muy lejos de ser un mito, es una necesidad. Así mismo, esta red servirá de extensión politécnica para el desarrollo de sus programas y prestación de servicios a la comunidad.

## **1.2 ANTECEDENTES DEL PROYECTO**

Comenzado los años 90, los ilustradores tradicionales enfrentaron un desafío de aquellos que usaban software de computadoras como por ejemplo Adobe Illustrator, Photoshop, Corel DRAW y Corel Painter. El uso de las tabletas Wacom y dispositivos similares también aumentaron la capacidad del dibujo y de pintar directamente en una computadora.

Mientras que algunos de la nueva generación de Ilustradores Digitales se entrenan en las universidades directamente delante de un monitor, la mayoría aún no está conciente de la tecnología que impulsa la nueva era de las Artes Visuales.

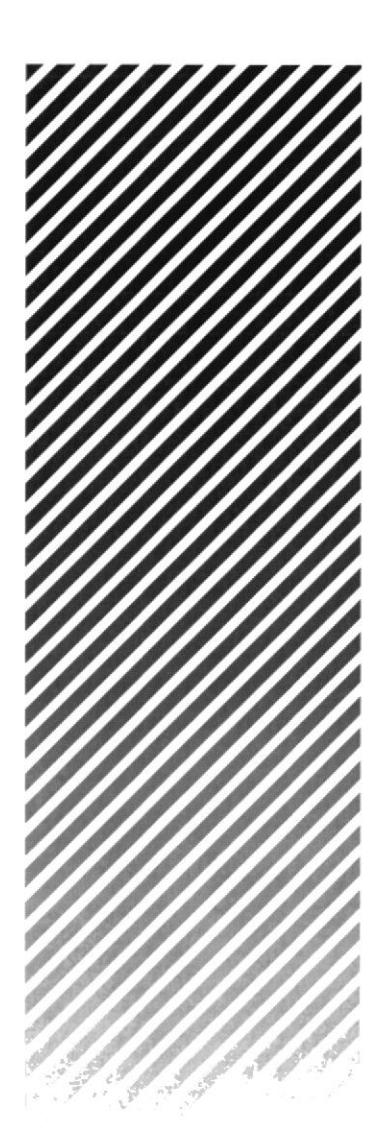

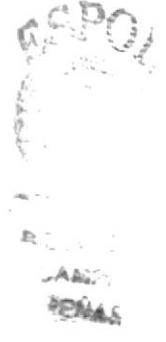

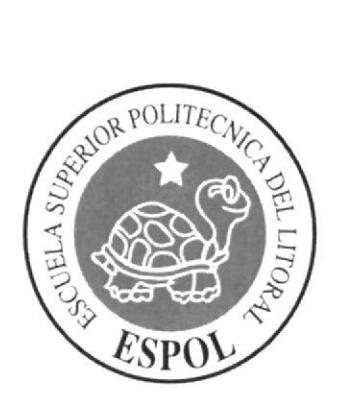

# **CAPÍTULO 2** SITUACIÓN ACTUAL Y JUSTIFICACIÓN

## 2. SITUACIÓN ACTUAL Y JUSTIFICACIÓN

## **2.1 SITUACIÓN ACTUAL**

## 2.1.1 PRESENTACIÓN DEL PROYECTO

Este proyecto consiste en la elaboración de varias ilustraciones y los procesos creativos desarrollados para las mismas (técnicas tradicionales y digitales).

Para ello se elaboró una revista que compila 16 trabajos realizados a lo largo del Tópico Técnicas de Ilustración Digital Avanzada, en los cuales se emplearon diversos conceptos y técnicas. Este Proyecto está complementado por una revista impresa y una digital.

## 2.1.2 DELIMITACIÓN

Para la creación de nuestro provecto final, se trabajó cada semana con distintos temas en los cuales se iba cubriendo los aspectos y fases necesarios para su completa elaboración. En un principio se nos dio las bases de la ilustración, y el uso de la tableta gráfica Wacom, para después pasar a trabajar simultáneamente entre los procesos tradicionales, y digitales (Software de Ilustración digital: Photoshop CS y Corel Painter X).

## 2.2.3 MOTIVACIÓN

La motivación principal fue el saber que una ilustración no es un simple dibujo, sino que es un instrumento de comunicación efectiva, como las buenas ideas se convierten en un medio visual con gran demanda actual.

## **2.2 JUSTIFICACIÓN**

Las ilustraciones a continuación presentadas poseen todo cuanto se puede pedir de ellas: una buena idea, calidad en composición, elaboración minuciosa y responsabilidad en cuanto a originalidad se refiere.

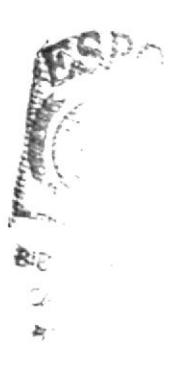

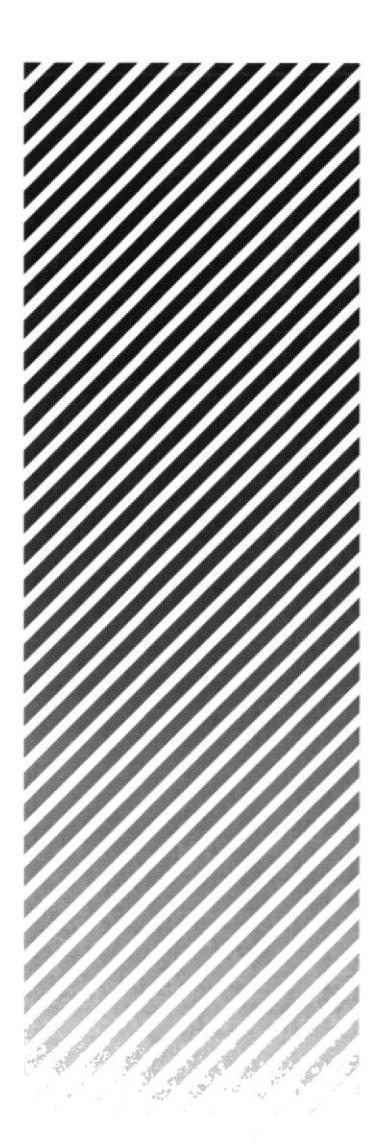

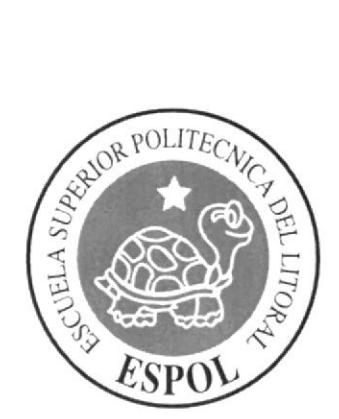

# **CAPÍTULO 3 PROPUESTA**

## **3. PROPUESTA**

## **3.1 OBJETIVOS GENERALES**

El objetivo general del proyecto es la recopilación de los mejores trabajos realizados durante el Tópico de Técnicas Ilustración digital avanzada. Provectos en los cuales empleamos todos nuestros conocimientos adquiridos en dibujo, técnicas pictóricas y software afines, además de nuestra creatividad y habilidades innatas o adquiridas.

## **3.2 OBJETIVOS ESPECÍFICOS**

Ser capaces de realizar cualquier tipo de ilustración, fundamentarla, y desarrollarla apropiadamente bajo parámetros tradicionales y/o digitales, para obtener imágenes que comuniquen de forma efectiva pensamientos e ideas específicas.

## **3.3 MARCO CONCEPTUAL**

Las bases y conocimientos para este proyecto fueron obtenidos desde varias fuentes. Los profesores fueron fuentes directas de enseñanza, pero la investigación personal no estuvo de más. Internet, libros, revistas, material proporcionado por los profesores fueron varias opciones al momento de extender nuestros conocimientos sobre ilustración contemporánea y digital.

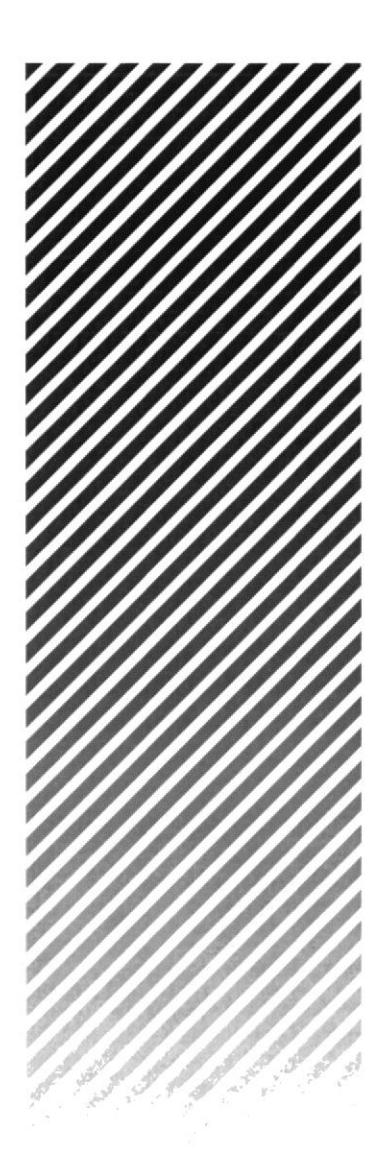

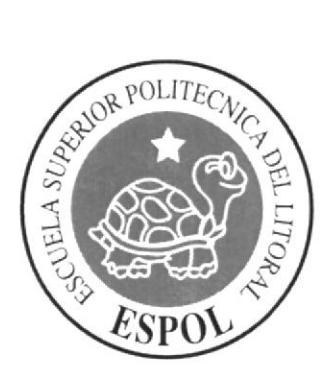

# **CAPÍTULO 4** ANÁLISIS Y COMPARACIÓN DE PRODUCTO

## **4. ANÁLISIS Y COMPARACIÓN DEL PRODUCTO**

## **4.1 ANÁLISIS Y COMPARACIÓN**

Desde sus inicios la ilustración no ha tenido buena fama en cuanto a medios artísticos se refiere, siendo considerada por las élites como un instrumento muy comercial, y vacío: sin embargo en los últimos años esa idea ha ido perdiendo fuerza, debido a su influencia en los videojuegos, cine, animación, diseño gráfico y publicitario, así como en el mercado masivo de las publicaciones periodísticas y editoriales.

En nuestro medio esta rama sigue siendo muy poco explorada, en comparación a otros países. Ahora, debido a los nuevos software existentes se está ampliando y desarrollando en toda su capacidad. Debido a ello somos capaces de desenvolvernos en este nuevo campo de la comunicación visual de manera profesional.

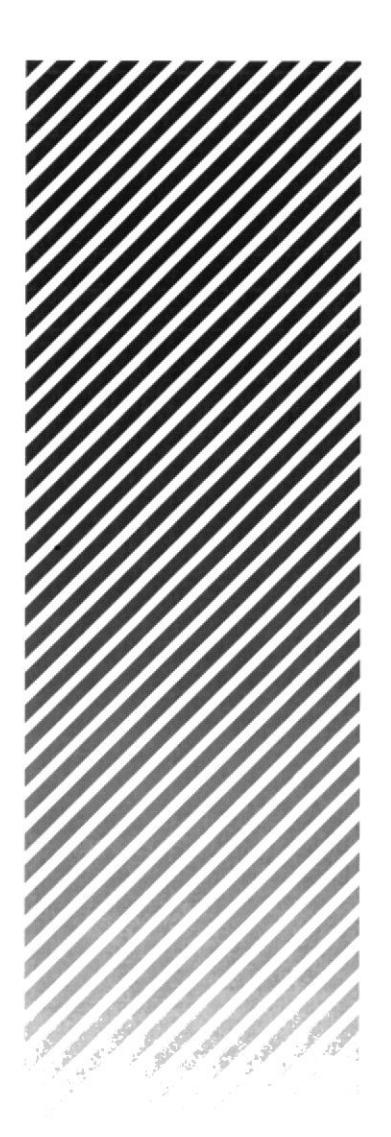

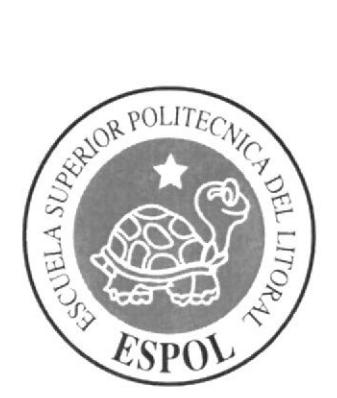

# **CAPÍTULO 5 REQUERIMIENTOS OPERACIONALES** E INFRAESTRUCTURA

## 5. REQUERIMIENTOS OPERACIONALES E **INFRAESTRUCTURA**

#### **5.1 REQUERIMIENTOS DE HARDWARE**

Computador Mac Sistema OS o Windows Procesador Intel Dual Core Memoria RAM: 1 GB Disco Duro: 100 GB Tarjeta de video: 128 MB Monitor: Samsung 17" Mouse y Teclado

#### 5.1.1 REQUERIMIENTOS ADICIONALES

1 Tablero Gráfico Wacom Graphire 6x8 1 Cámara fotográfica digital 1 Impresora Inkjet 1 Pendrive de 1GB Scanner DVD Writer

#### **5.2 REQUERIMIENTOS DE SOTFWARE**

Corel Painter X Adobe Photoshop CS2 Adobe Illustrator CS2 Adobe InDesign CS2 Microsoft Word

## **5.3 EQUIPO DE TRABAJO**

#### 5.3.1 GRUPO DE TRABAJO

El proyecto fue realizado individualmente, sin embargo estuvo constantemente guiado por los profesores.

## 5.3.2 ORGANIGRAMA

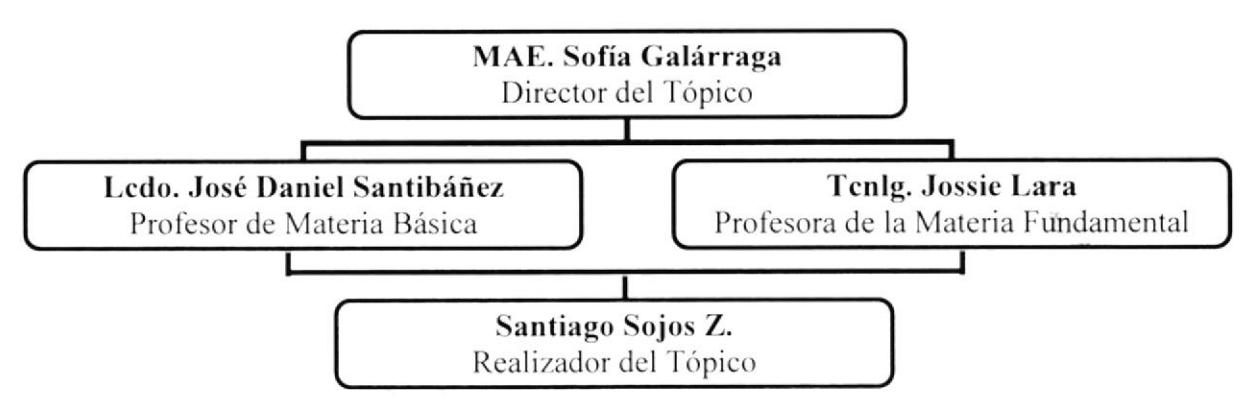

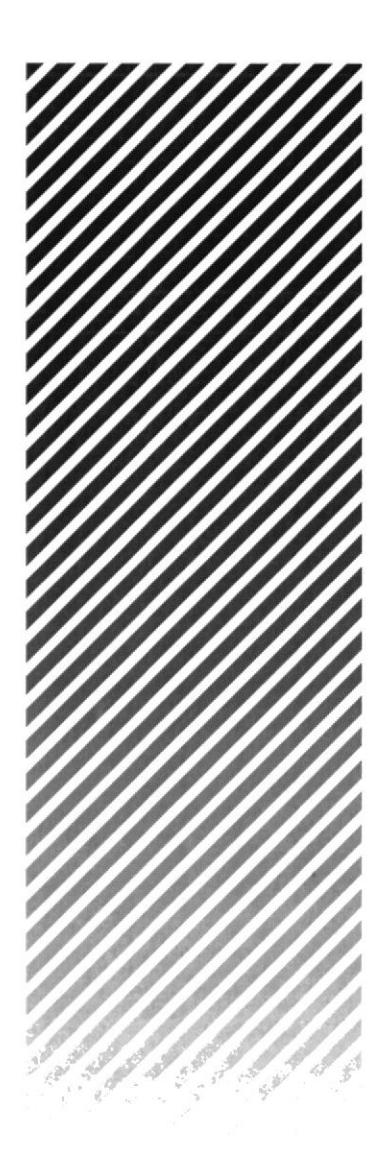

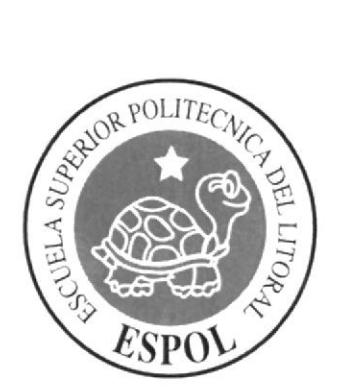

# **CAPÍTULO 6** DESCRIPCIÓN DEL PROCESO GENERAL **DE ILUSTRACIONES**

## **6. DESCRIPCIÓN DEL PROCESO GENERAL DE ILUSTRACIONES**

#### **6.1. LINEAMIENTOS PREVIOS**

#### **6.1.1 ANTECEDENTES**

Como antecedentes se encuentran de forma directa las materias de dibujo artístico, técnicas pictóricas, fundamentos del diseño, bases de la comunicación, psicología del color, y Photoshop, cursadas en la carrera. En cada una de ellas se adquirieron las bases para organizar, comunicar y expresar las ideas. Otros antecedentes son las influencias de otros ilustradores de renombre, que permitieron al estudiante llegar a un estilo muy personal.

## **6.1.2 DISEÑO METODOLÓGICO**

Debido a que se realizaron varios temas en este tópico; es necesario recalcar que pese que todos se elaboraron bajo los mismos parámetros, no todos los trabajos presentes contienen las 5 fases mencionadas continuación

Las fases generales para la creación de una ilustración son los siguientes:

- 1. Idea principal para la ilustración
- 2. Sketch
- 3. Referencia fotográfica
- 4. Elaboración
- 5. Arte final

## **6.2 TEMAS ILUSTRADOS.**

Los temas ilustrados son los siguientes.

- 1. Portada
- 2. Autorretrato
- 3. Paisaje Quick-Clone
- 4. Paisaje collage
- 5. Self cartoon
- 6. Personaje híbrido
- 7. Twisted cartoon
- 8. Personaje de relato
- 9. Portada de libro
- 10. Ilustración de cuento
- 11. Tiza pastel
- 12. Ilustración de reportaje
- 13. Cómic
- 14. Retrato de famosos

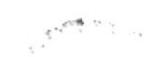

## **6.3 DESARROLLO DE ILUSTRACIONES**

## **6.3.1 PORTADA**

## 6.3.1.1 Idea principal para la ilustración

Realizar un fotomontaje con nuestro rostro y convertirlo en la portada de la revista que recopila todas las demás ilustraciones. Tamaño de la ilustración: A4. Software: Corel Painter IX y Photoshop.

#### 6.3.1.2 Referencias fotográficas

El fotomontaje deberá realizarse utilizando el rostro del autor, es así que primero se debe fotografiar al mismo, la fotografía debe tener buena resolución en píxeles, el fotomontaje puede realizarse utilizando cualquier otro o varios elementos aparte del rostro, combinándolos todos hasta lograr una composición agradable.

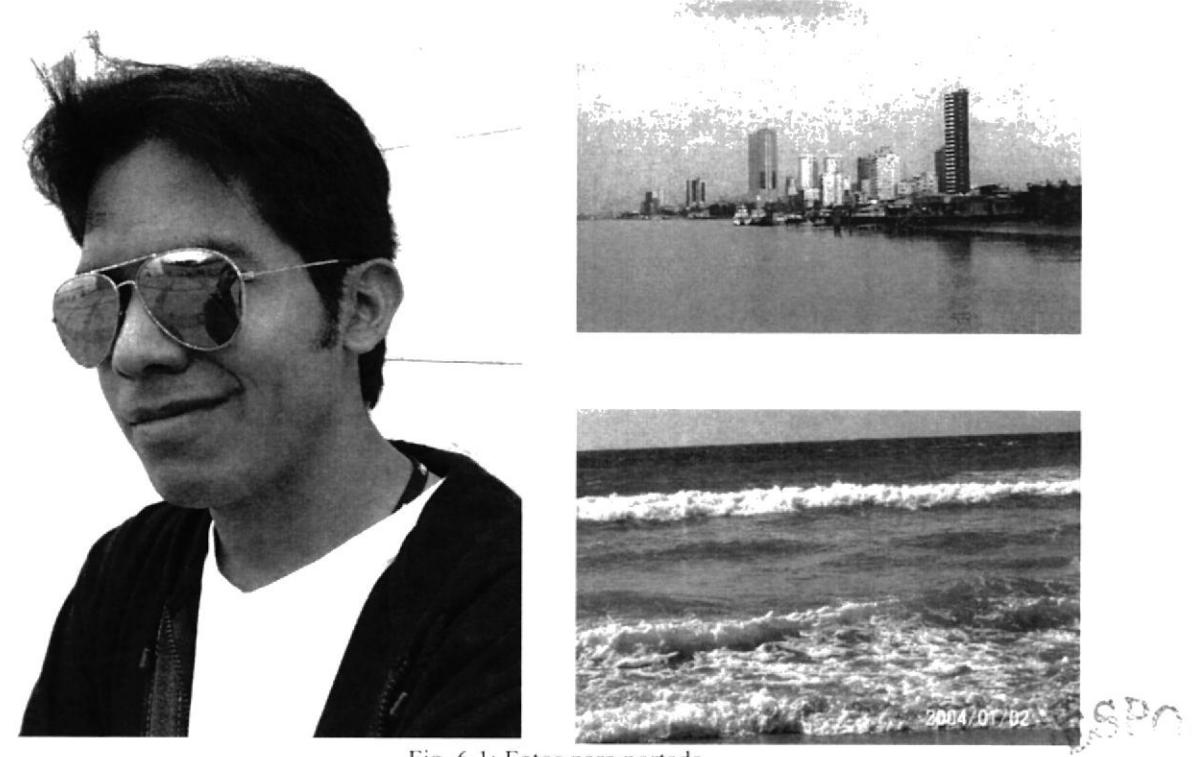

Fig. 6.1: Fotos para portada

PU  $\frac{1}{m}$  ,  $\frac{1}{m}$ 

## 6.3.1.3 Elaboración

Colocar la imagen del rostro a usarse en el Corel Painter, luego con la herramienta Quick Clone hacer un duplicado de la foto a manipular.

Escoger cualquier pincel de los que dispone el programa, en este caso "Airbrush" y comenzar a clonar la fotografía, luego combinar esta técnica con otros trazos libres hasta obtener el resultado deseado.

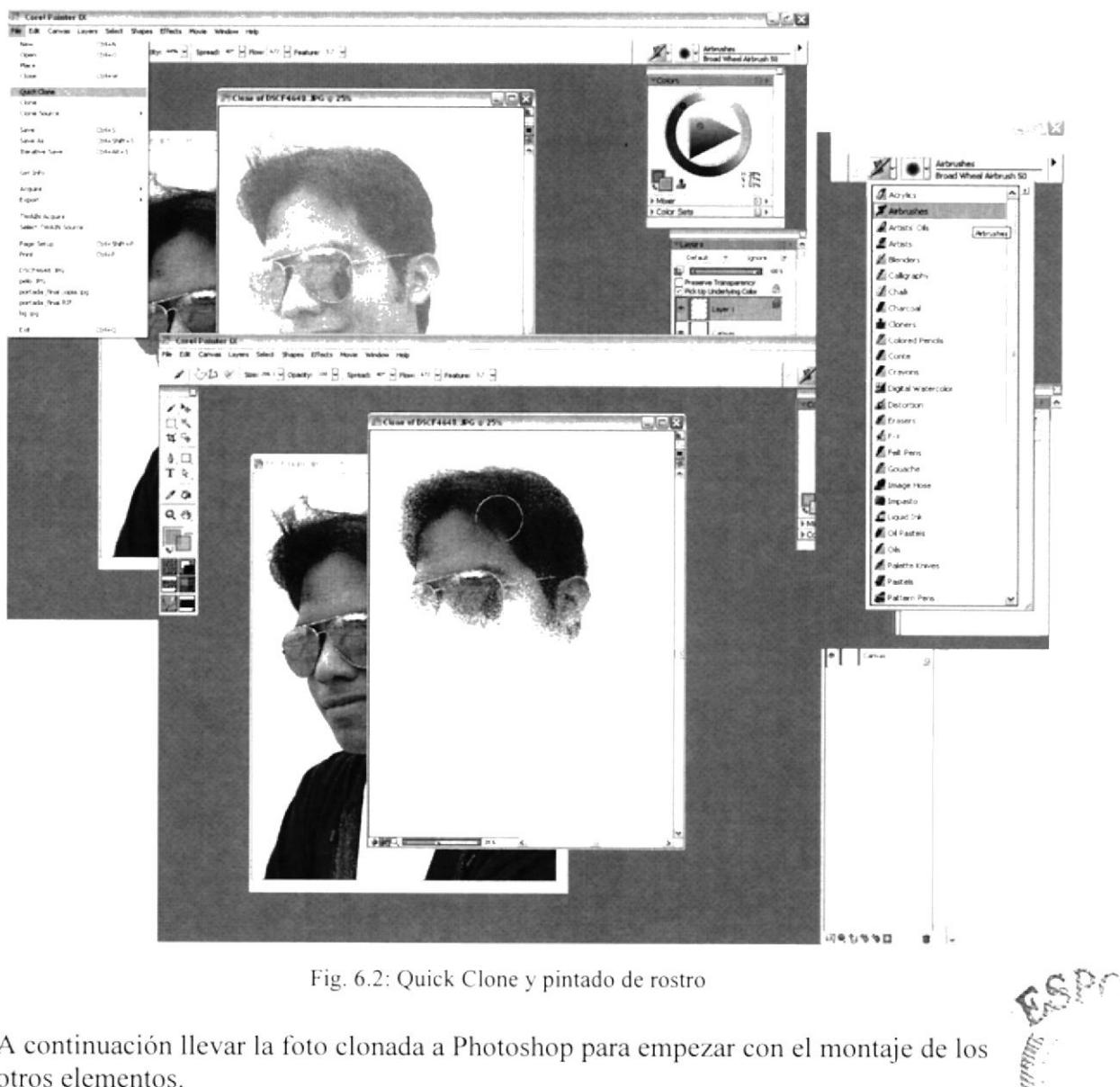

Fig. 6.2: Quick Clone y pintado de rostro

A continuación llevar la foto clonada a Photoshop para empezar con el montaje de los otros elementos.

Una vez en Photoshop, ubicar como fondo una textura de papel antiguo, el siguiente detalle es una aureola, realizarla usando un trazado y luego seccionando las partes £# deseadas, cortar la forma del cabello y se obtendrá algo interesante como para empezar. CAN.

 $p \in \mathbb{Z}$ 

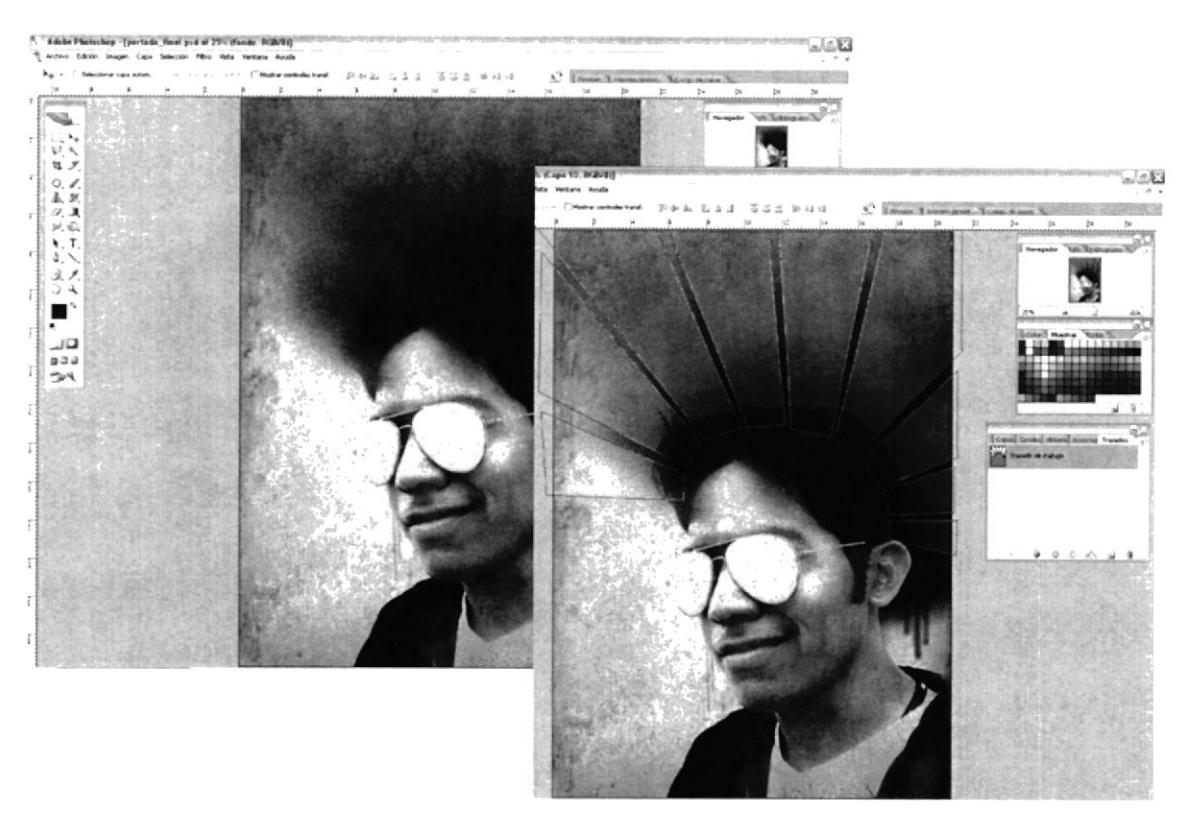

Fig. 6.3: Fondo envejecido y aureola con trazado

Lo siguiente será empezar a jugar con otros elementos, por ejemplo en las gafas de sol con un fondo playero, el fondo con unas insignias y una ciudad y algo de spray embotado.

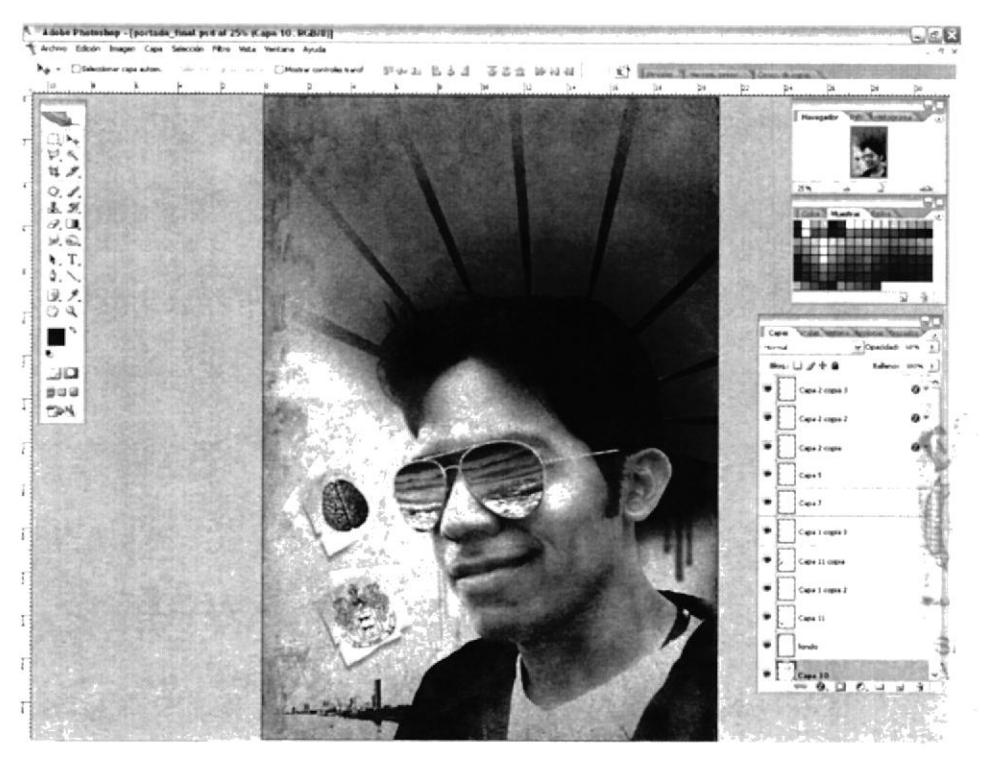

Fig. 6.4: Elementos extras

## 6.3.1.4 Arte final

Por ultimo se coloca el texto correspondiente a la portada.

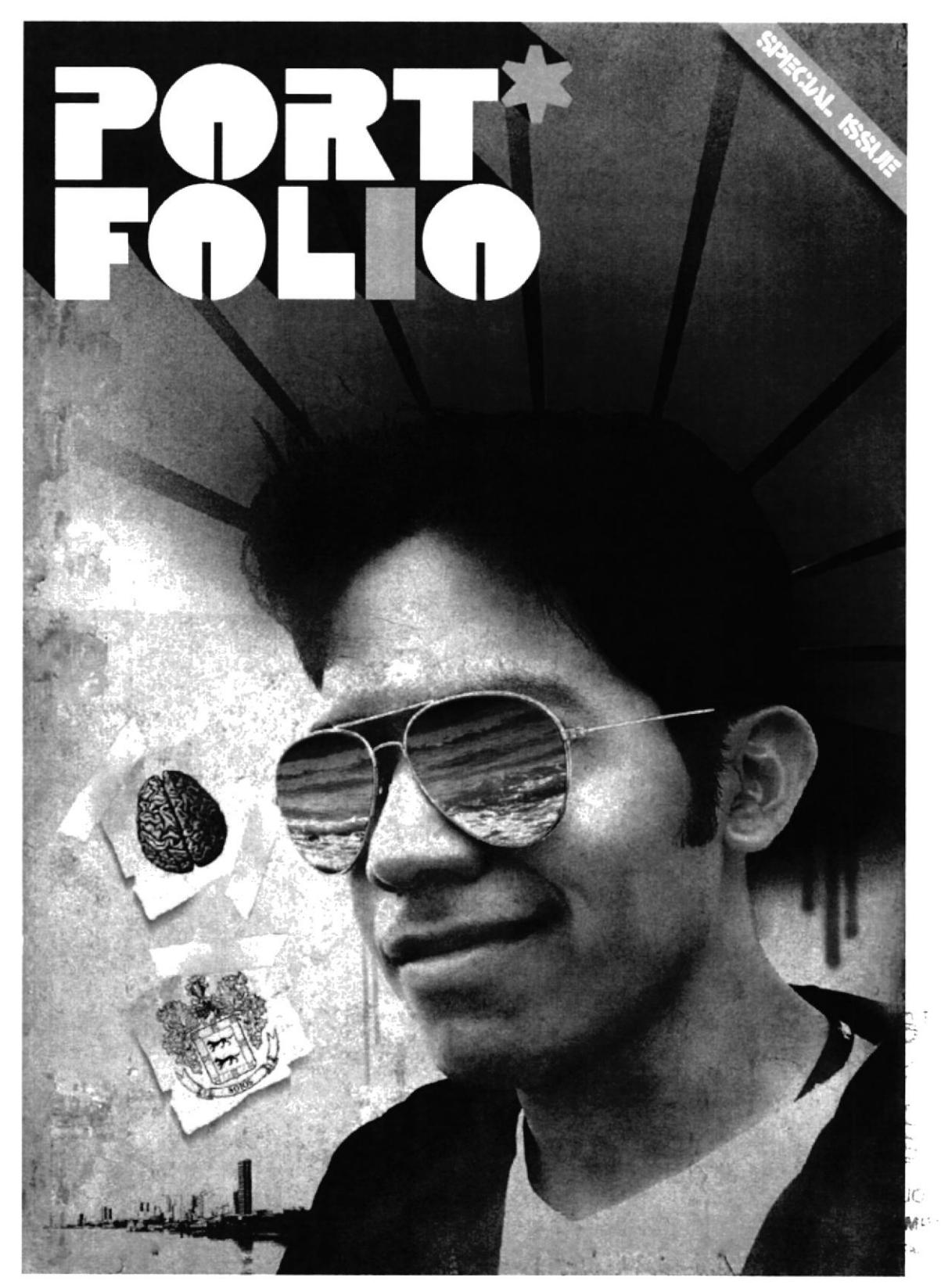

Fig. 6.5: Portada terminada

## **6.3.2 AUTORRETRATO**

## 6.3.2.1 Idea principal para la ilustración

Dibujo digital a partir de un rostro, en este caso el del autor. Tamaño: A4, Software: Corel Painter.

## 6.3.2.2 Referencia fotográfica

Se utiliza una fotografía de buena resolución.

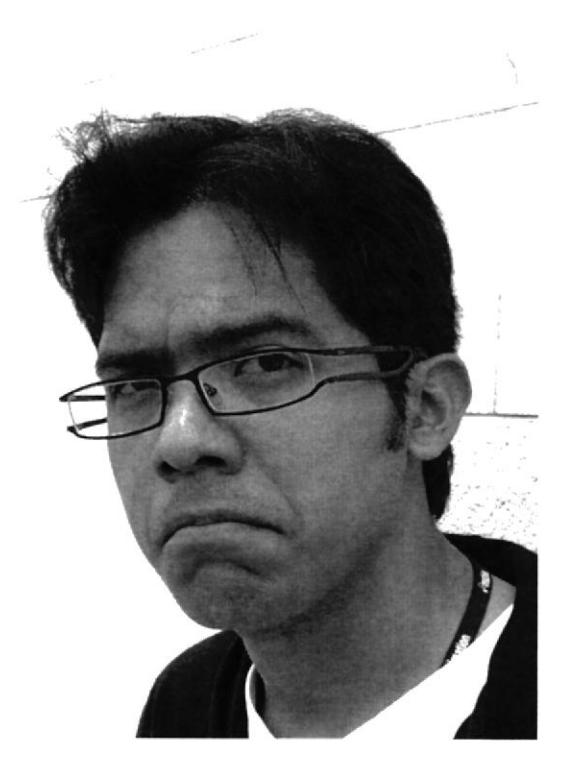

Fig. 6.6: Foto para autorretrato

## 6.3.2.3 Elaboración

En el Corel Painter, usar el Quick Clone para hacer un duplicado de la foto original, luego escoger la herramienta lápiz y se empieza a clonar según se desee, puede ser toda la foto o solo parte de ella, el objetivo es que el resultado se vea como una ilustración real.

 $\chi^{2/3}$   $_{\odot}$ 

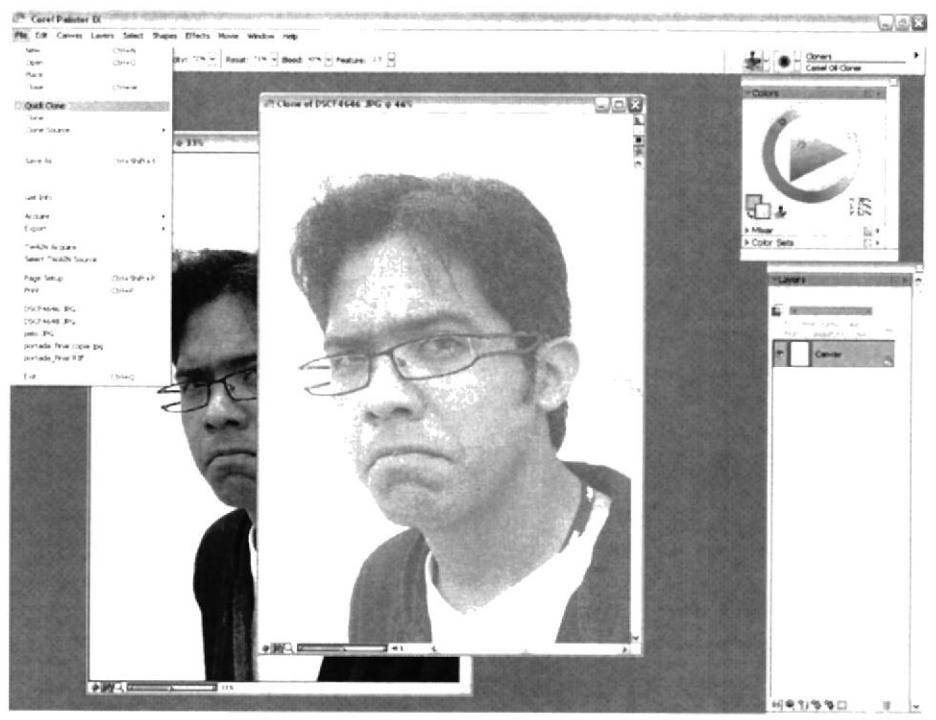

Fig. 6.7: Quick Clone para autorretrato

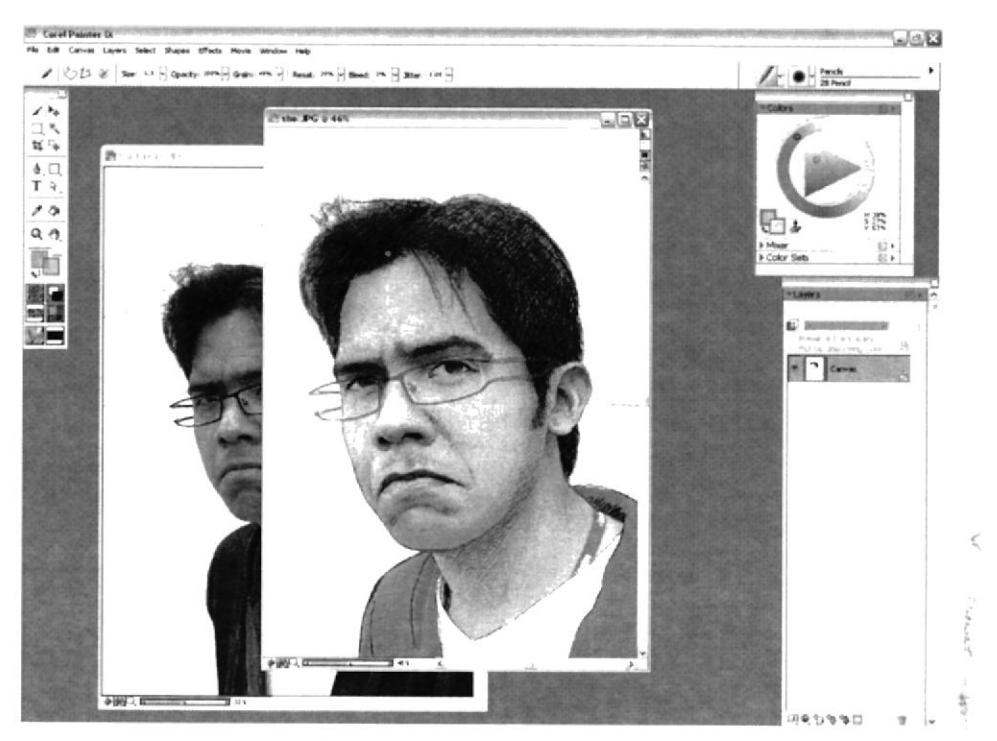

Fig. 6.8: Trazos con lápiz digital

## 6.3.2.4 Arte final

Al final se añade unos cuantos trazos con "Airbrush" y concluimos con la ilustración.

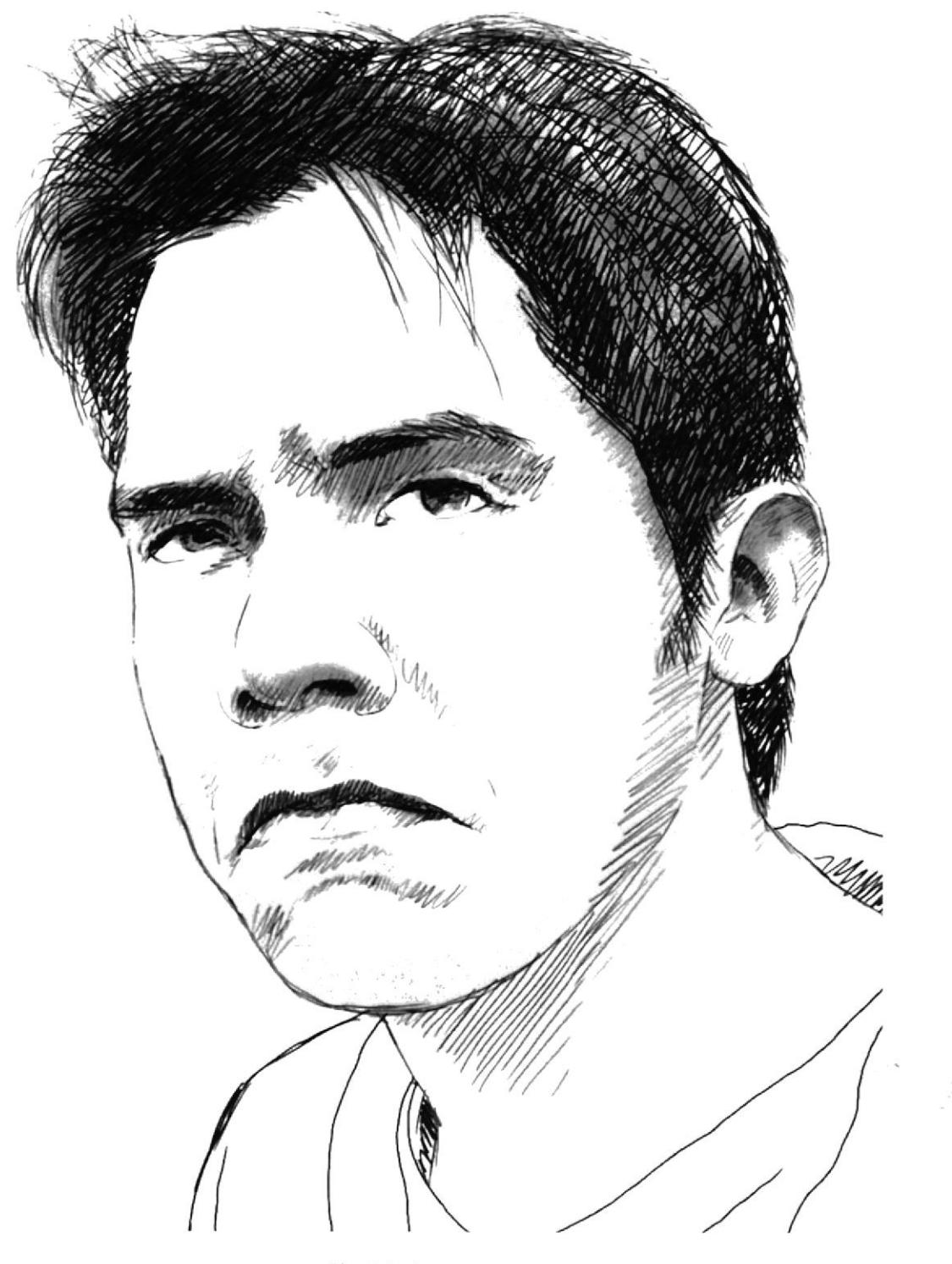

Fig. 6.9: Autorretrato

## **6.3.3 PAISAJE QUICK-CLONE**

## 6.3.3.1 Idea principal para la ilustración

Dominar las diferentes herramientas y pinceles en Corel Painter. Tamaño: A4

#### 6.3.3.2 Referencia fotográfica

Una buena fotografía siempre hace la diferencia a la hora de tener una referencia.

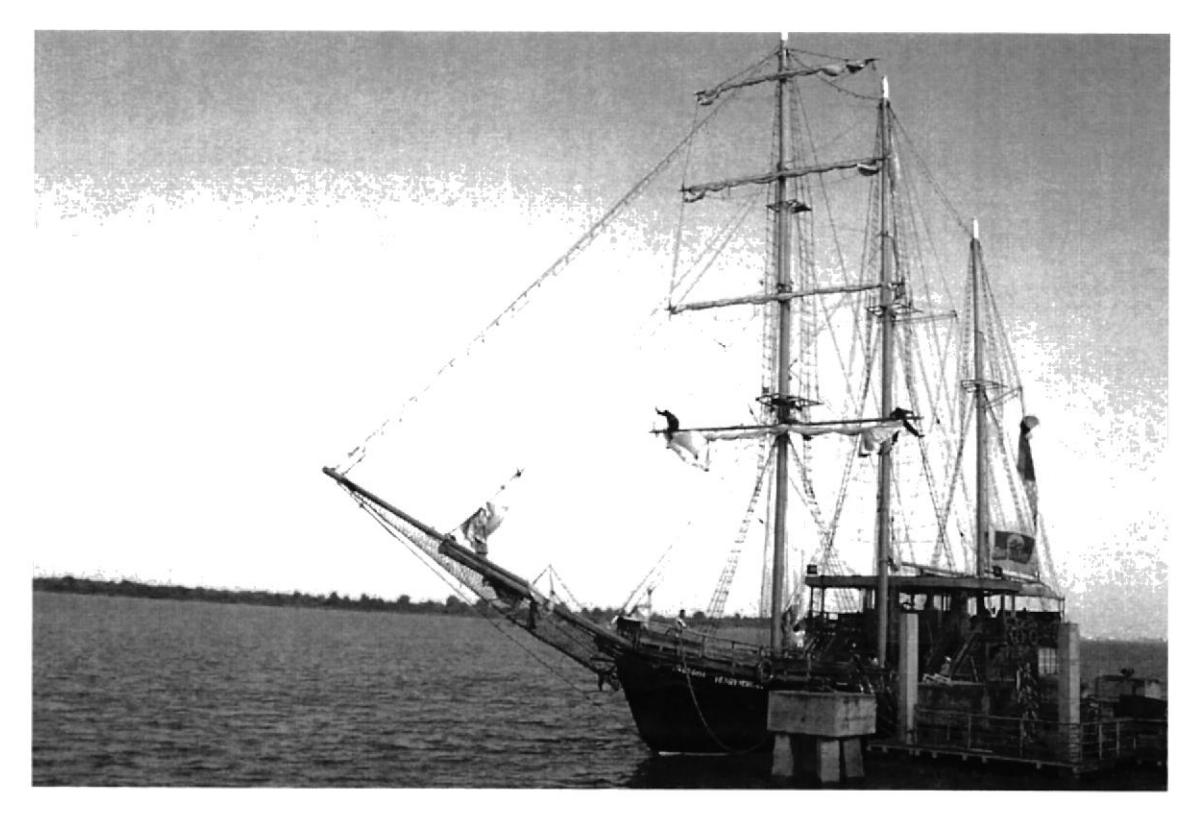

Fig. 6.10: Referencia para Quick Clone

#### 6.3.3.3 Elaboración

En el Corel Painter, usar el Quick Clone para hacer un duplicado de la foto original, luego escoger varios pinceles, en este caso "Chalk" y empezar a clonar según se desee, puede ser toda la foto o solo parte de ella, el objetivo es que el resultado se vea como una ilustración real.

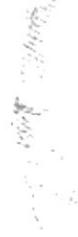

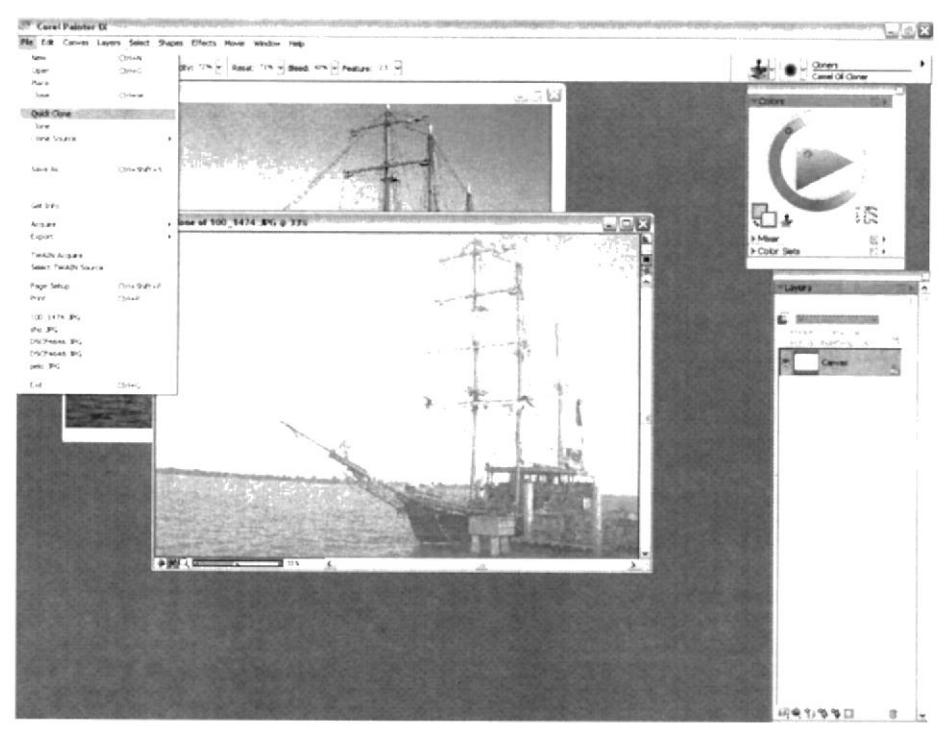

Fig. 6.11: Quick Clone

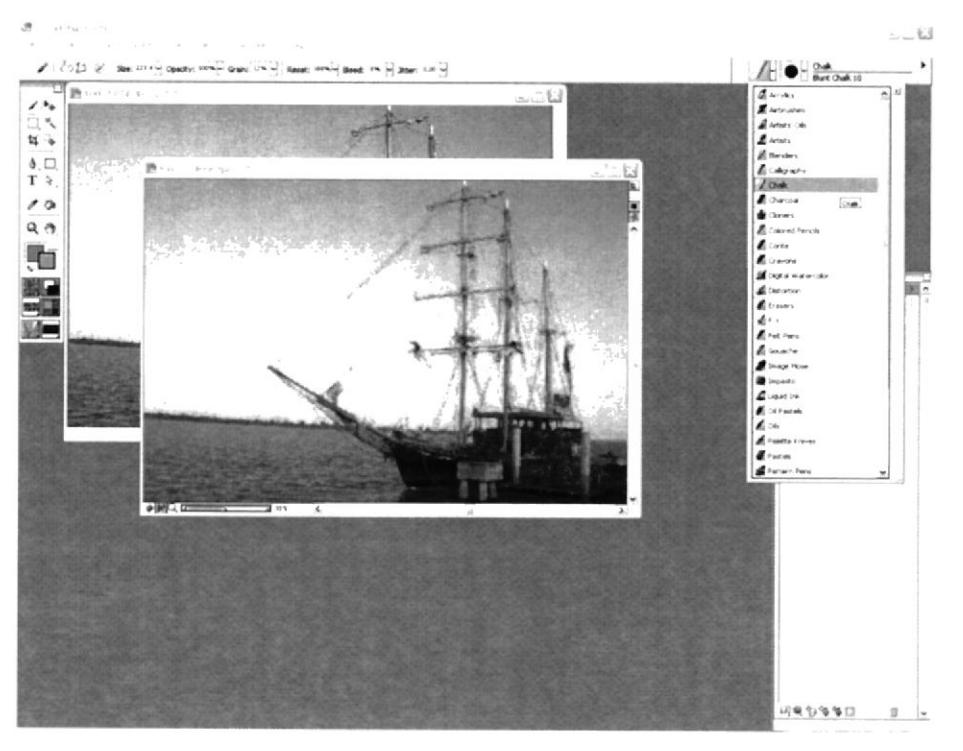

Fig. 6.12: Pincel "Chalk"

 $\hat{\vec{e}}_{i,\mathcal{D}}$ 

 $\epsilon_{\rm A}$  $\lambda$  ,  $\lambda$ 

## 6.3.3.4 Arte final

Con el pincel "Chalk" se obtendrá un estupendo resultado.

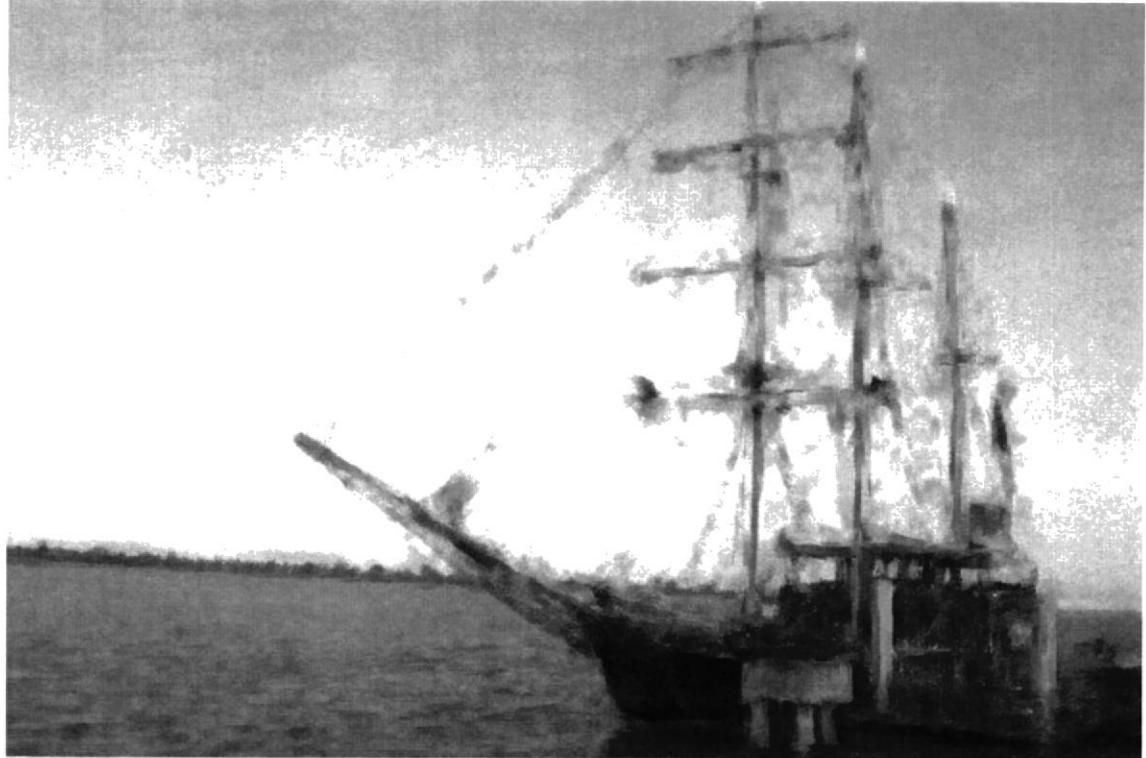

Fig. 6.13: Paisaje Quick Clone

## **6.3.4 PAISAJE COLLAGE**

## 6.3.4.1 Idea principal para la ilustración

Realizar un collage de fotos, luego pintarlas, para obtener un paisaje surrealista. Tamaño: A4, software: Photoshop y Corel Painter

## 6.3.4.2 Referencia fotográfica

Para esta ocasión realizar un collage de fotos previamente en Photoshop. Las rocas, los arbolitos y el fondo son de distintas fotografías.

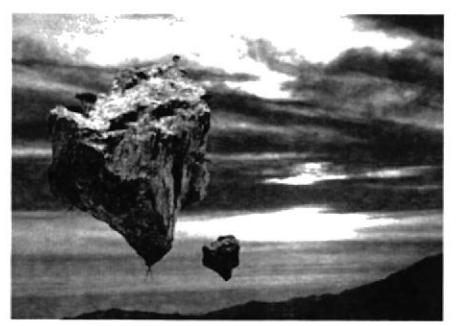

Fig. 6.14: Collage de referencia
### 6.3.4.3 Elaboración

Una vez terminado el collage de fotos, se trabaja de lleno en Corel Painter. La mejor manera es trabajando por capas, así que primero pintar el fondo del paisaje utilizando el pincel "Oil".

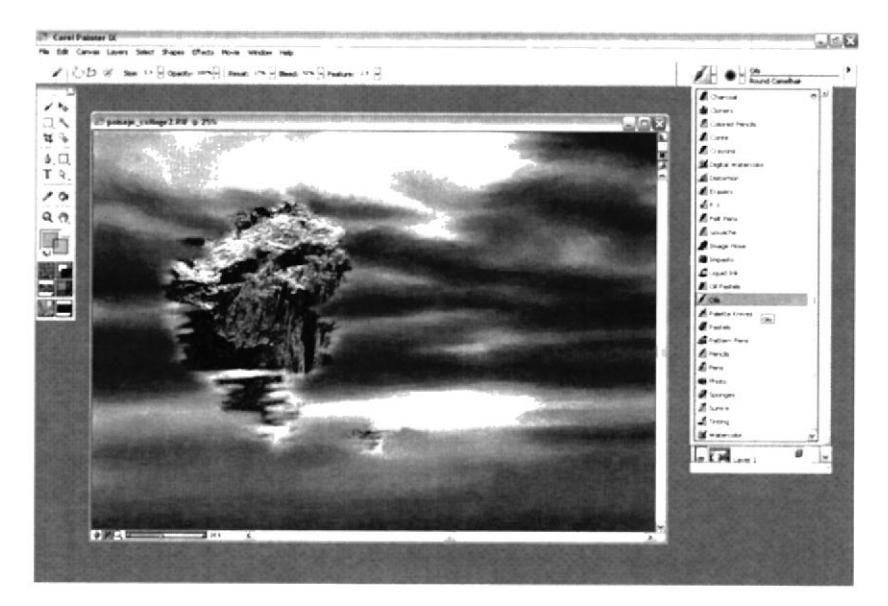

Fig. 6.15: Fondo usando "Oil"

El siguiente paso es pintar los elementos que están al frente, usar también el pincel "Oil" además de "Blender" para difuminar el color en algunas zonas.

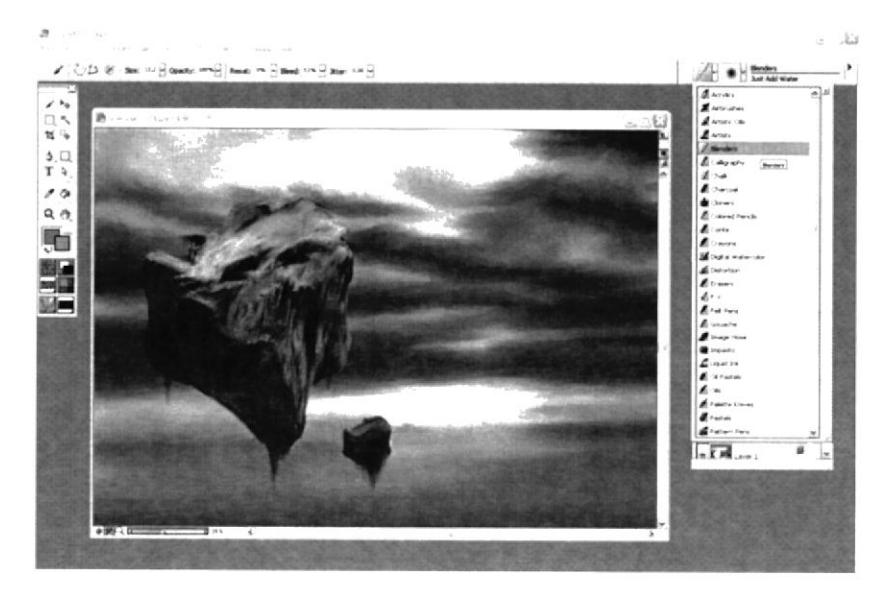

Fig. 6.16: Pintando objetos mas cercanos

### $6.3.4.4$  Arte final

Para terminar agregar detalles como unos arbolitos, y una bandada de aves. Luego en Photoshop retocar un poco el contraste.

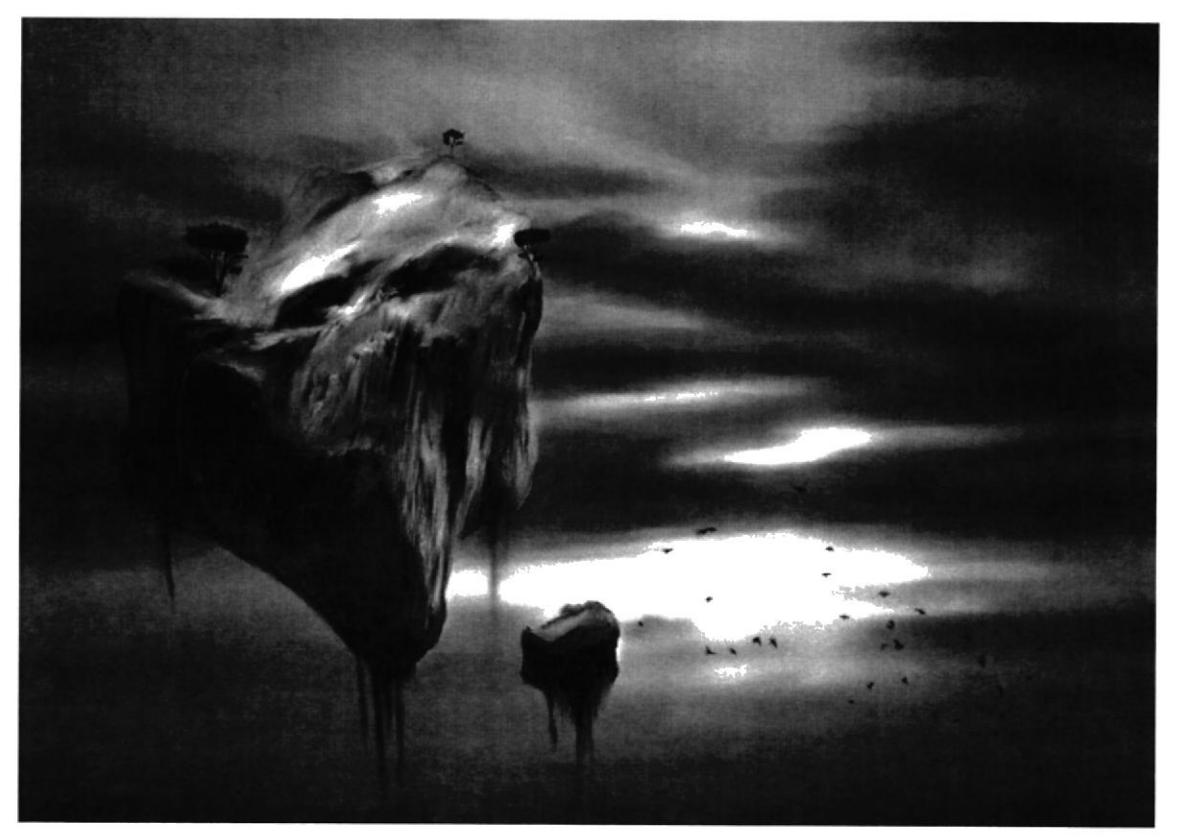

Fig. 6.17: Paisaje Collage

### **6.3.5 SELF CARTOON** 6.3.5.1 Idea principal para la ilustración

Caricatura del autor, pintura digital. Tamaño A4, software: Corel Painter.

### 6.3.5.2 Sketch

Toda buena idea empieza en el papel, realizar un sketch de cómo debe ser la caricatura, obteniendo una imagen de la ubicación y relación entre cabeza y cuerpo.

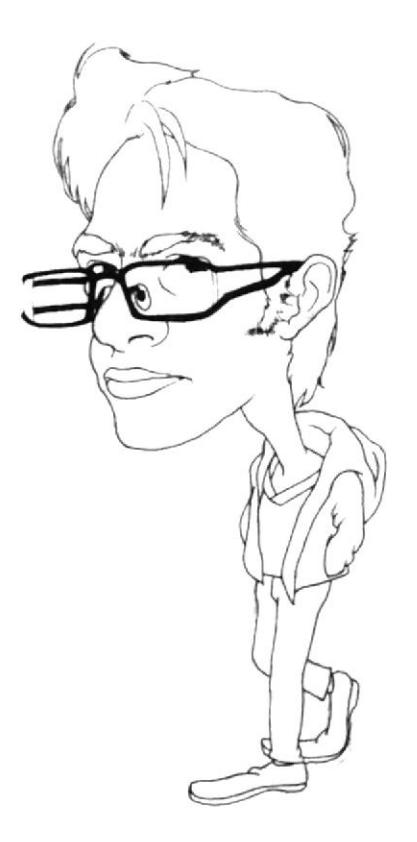

Fig. 6.18: Sketch para cartoon

#### 6.3.5.3 Referencia fotográfica

Fotografía de buena resolución para ver detalles más expresivos y resaltarlos.

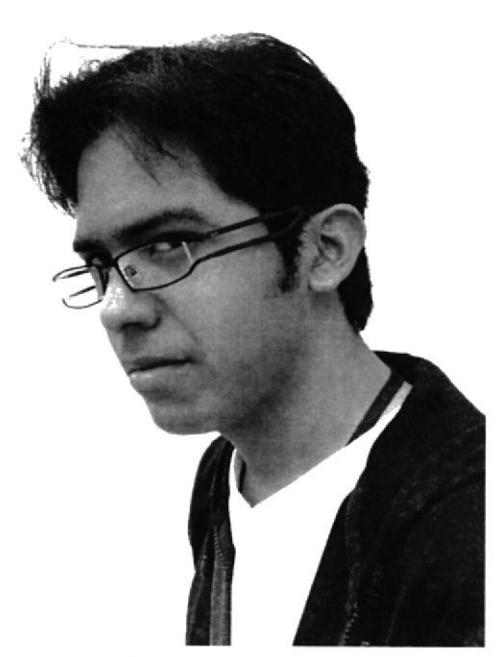

Fig. 6.19: Foto para cartoon

#### 6.3.5.4 Elaboración

Pasar el sketch a Corel Painter y con el pincel "Pencil" realizar todo el stroke de la caricatura en diferentes colores, de esta manera se delimitan y determinan el área de pintura y otros elementos externos.

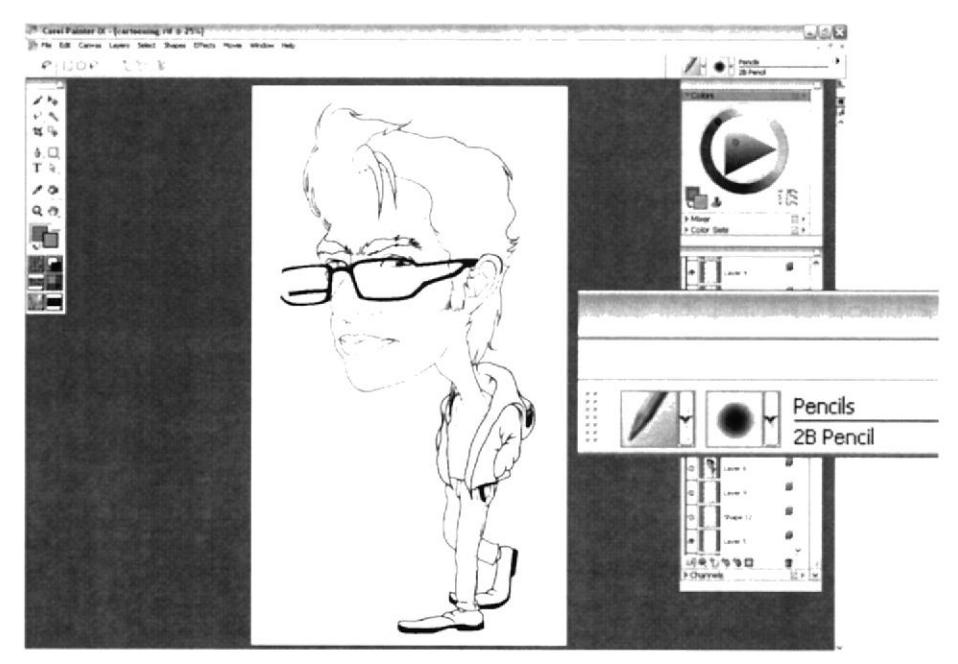

Fig. 6.20: Stroke de cartoon

Para el relleno del cartoon utilizar el pincel "Acrylics" variando su tamaño y textura según se desee, además se puede utilizar el "Blender" para difuminar algunas áreas.

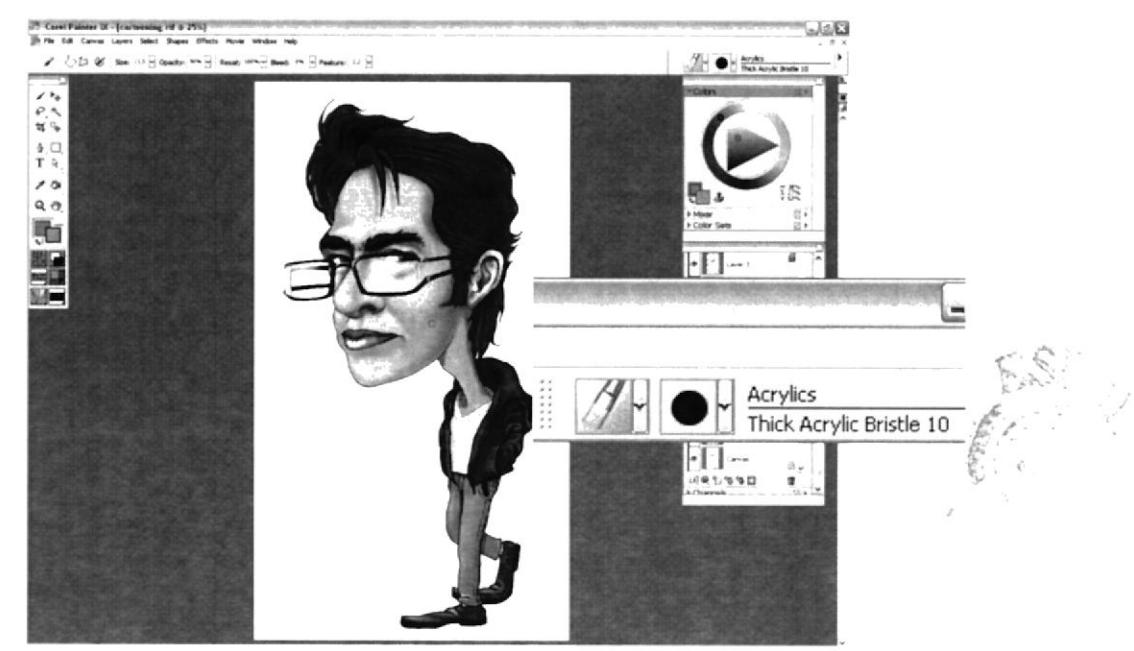

Fig. 6.21: Relleno de cartoon

## 6.3.5.5 Arte final

Luego de los últimos detalles se puede firmar el trabajo.

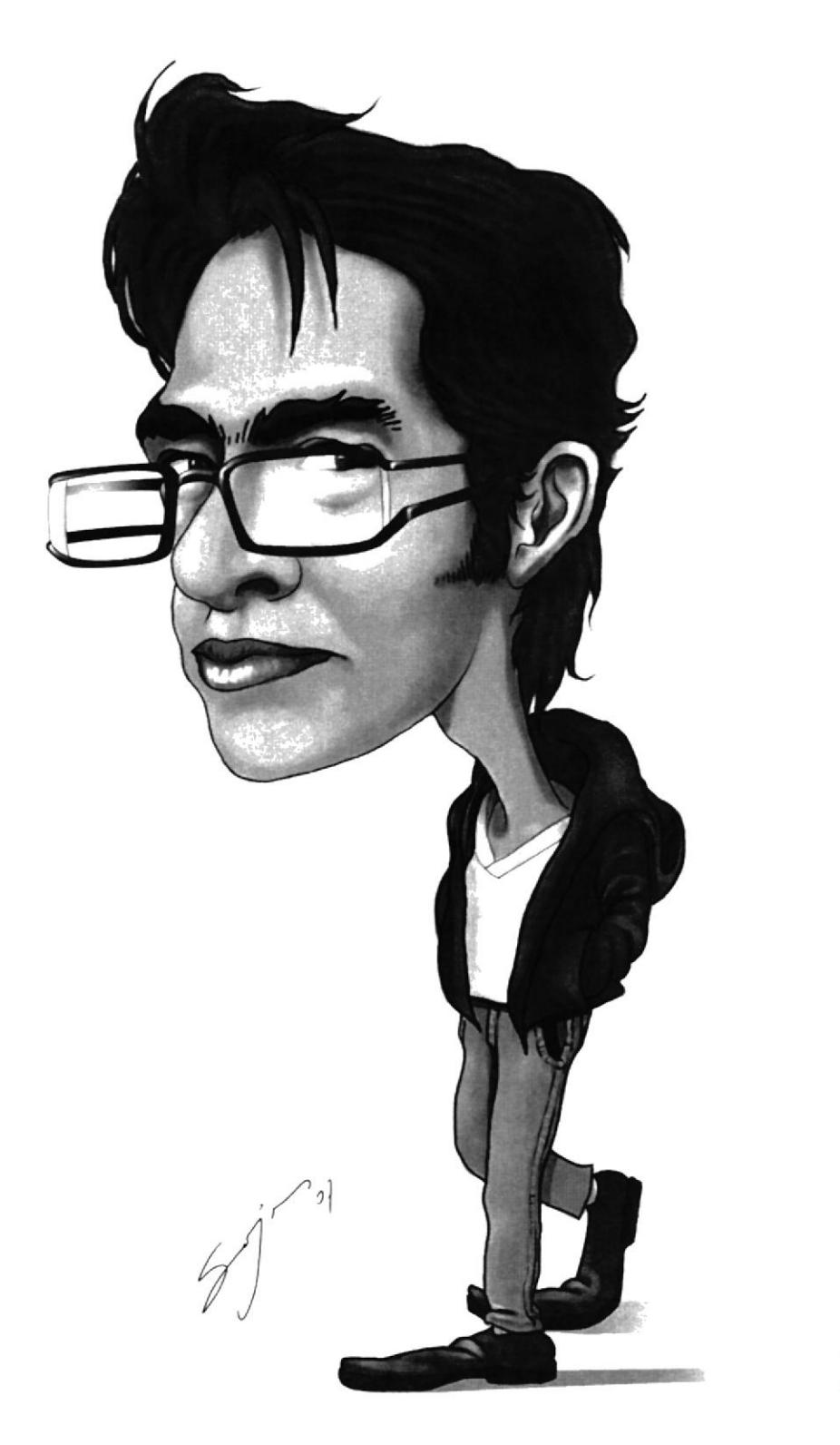

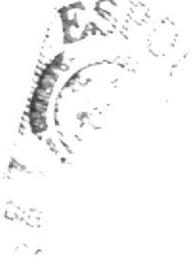

Fig. 6.22: Self Cartoon

# 6.3.6 HÍBRIDO

### 6.3.6.1 Idea principal para la ilustración

Para realizar un personaje híbrido, se debe pensar primeramente que un personaje no humano y que no debe de parecerse a nada conocido. Tamaño: A4, software: Corel Painter.

#### 6.3.6.2 Sketch

Partiendo de esa idea principal realizar el sketch del personaje en papel, para luego escanearlo y digitalizarlo.

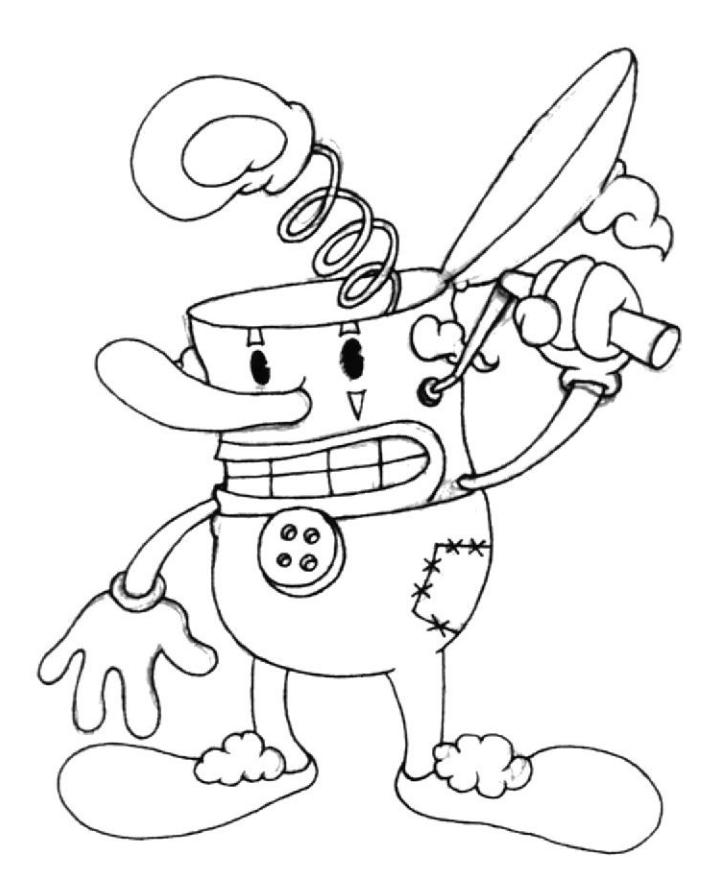

Fig. 6.23: Sketch para personaje híbrido

#### 6.3.6.3 Elaboración

Dentro del Painter redibujar el personaje utilizando el "Pencil", es recomendable dibujar y pintar por secciones.

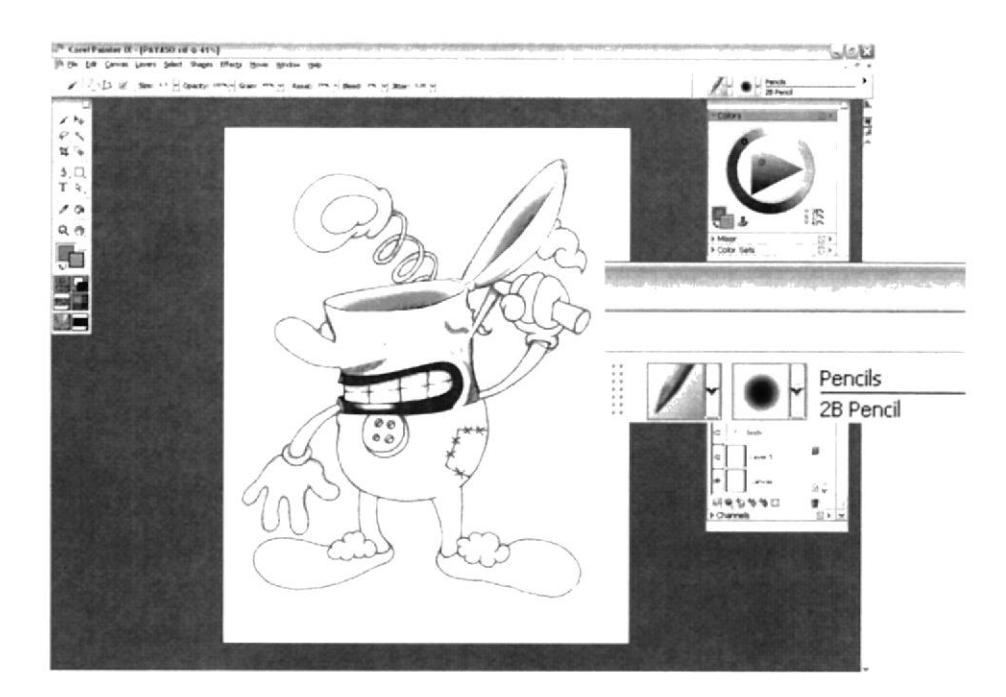

Fig. 6.24: Trabajando por partes A

De la misma manera proseguir con todas las partes del personaje, para pintarlo se utilizan "Oil" y "Airbrush".

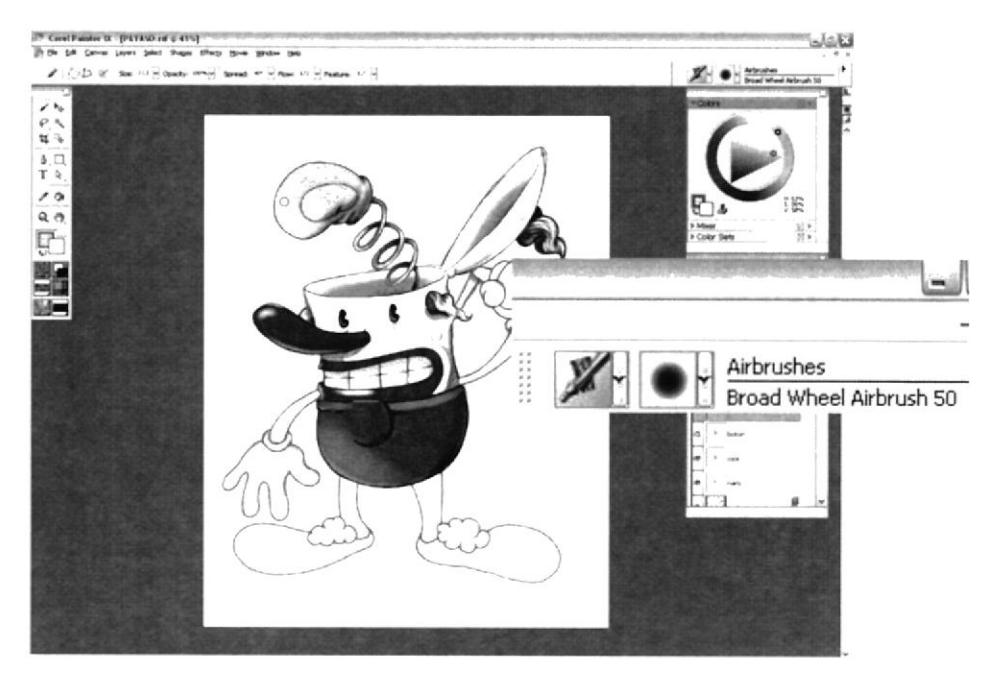

Fig. 6.25: Trabajando por partes B

## 6.3.6.4 Arte final

Al final un reflejo en el suelo dará más realismo al personaje.

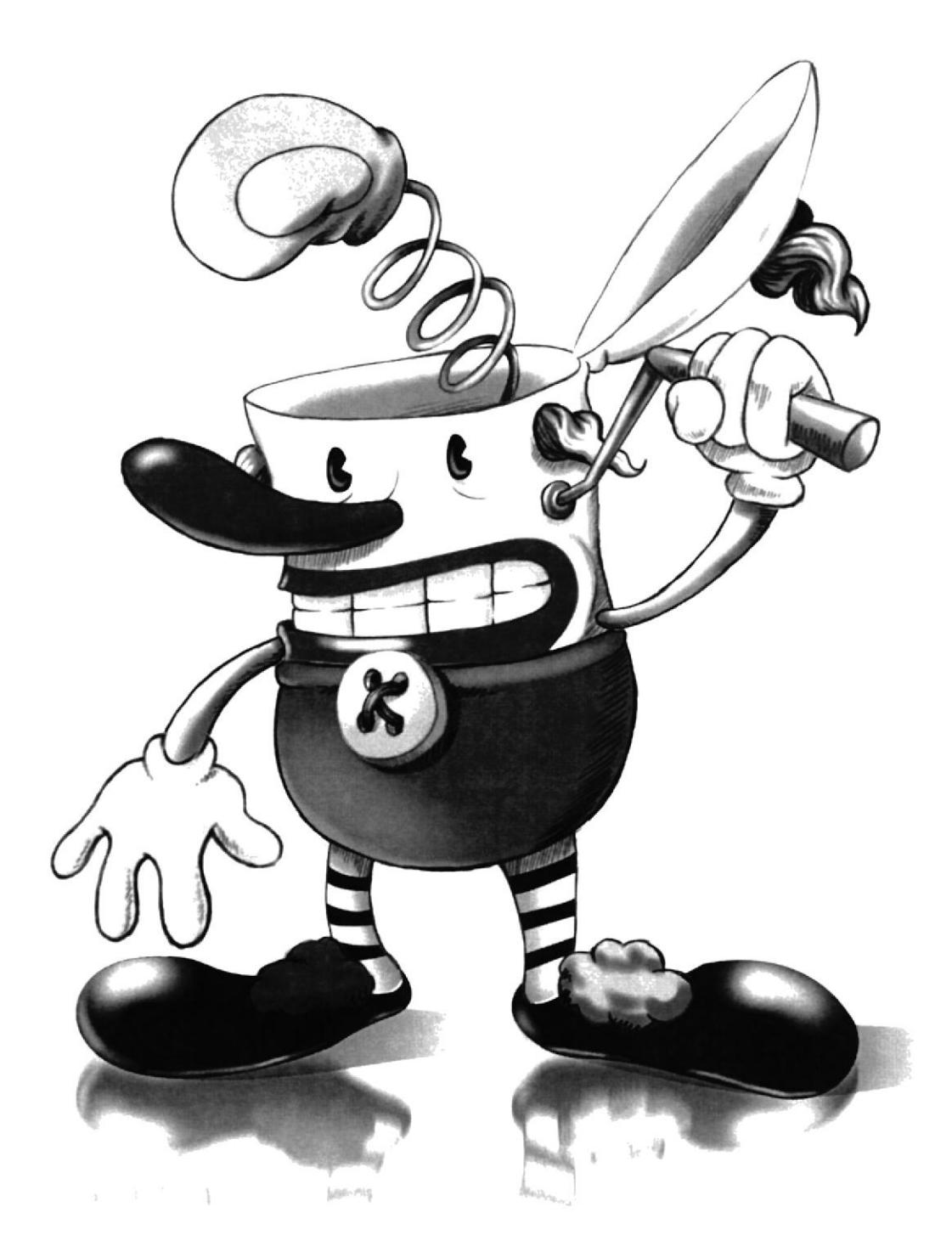

Fig. 6.26: Híbrido

### **6.3.7 TWISTED CARTOON**

### 6.3.7.1 Idea principal para la ilustración

Se debe distorsionar totalmente cualquier personaje considerado infantil, inocente o fresa, hacerlo parecer malo, torcido, depravado, etc. En este caso se distorsionó un personaje totalmente infantil y fue convertido en un obeso come niños. Tamaño: A4, software: Corel Painter

### 6.3.7.2 Sketch

Nuevamente la idea se traslada al papel para empezar a definir las características de este nuevo personaje.

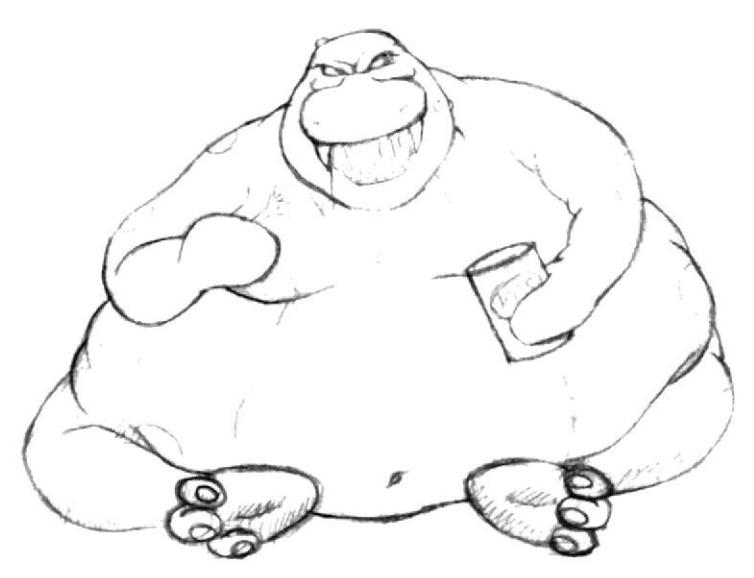

Fig. 6.27: Sketch para Twisted Cartoon

## 6.3.7.3 Referencia fotográfica

Como referencia se puede usar una foto del verdadero personaje.

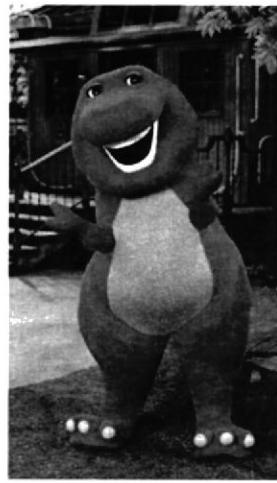

Fig. 6.28: Barney

 $\cdots$  .

### 6.3.7.4 Elaboración

Una vez colocado el dibujo inicial en el Painter, pintar tal como se ha procedido antes.

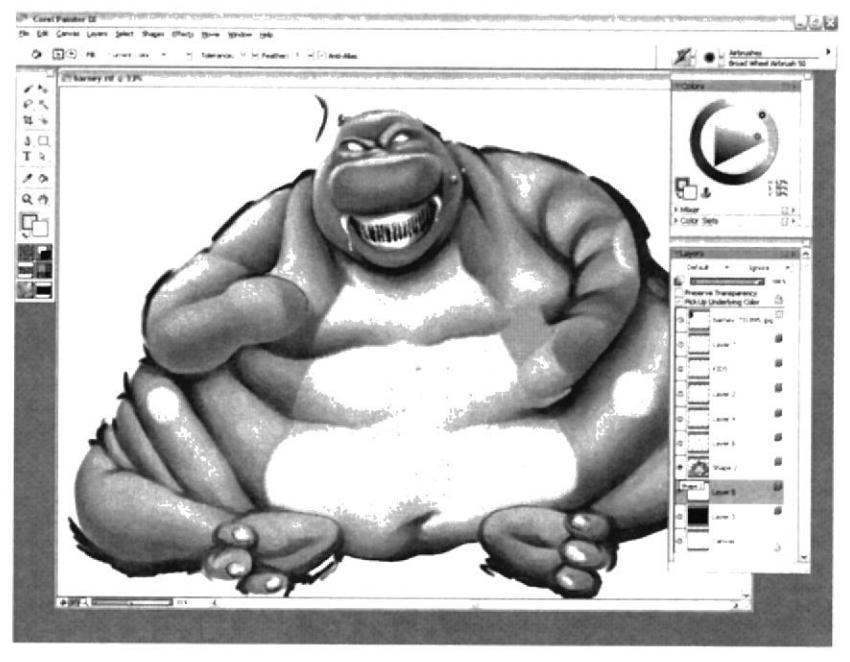

Fig. 6.29: Definiendo trazos

Finalizar implementando detalles como la lata de niños, luz en los ojos, reflejos tenebrosos, sangre en la boca, etc.

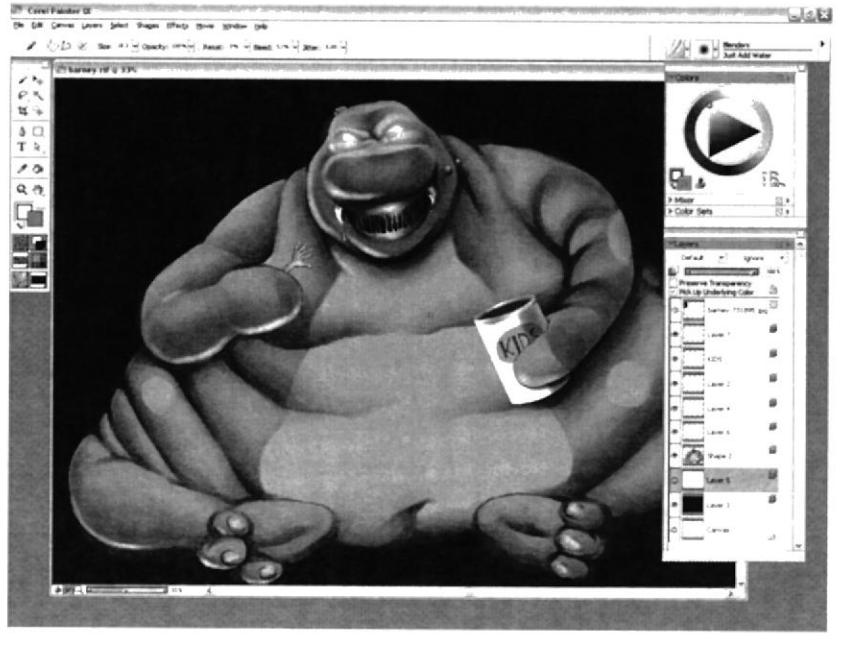

Fig. 6.30: Detalles finales

 $A_{\rm ELR}$ 

### 6.3.7.5 Arte final

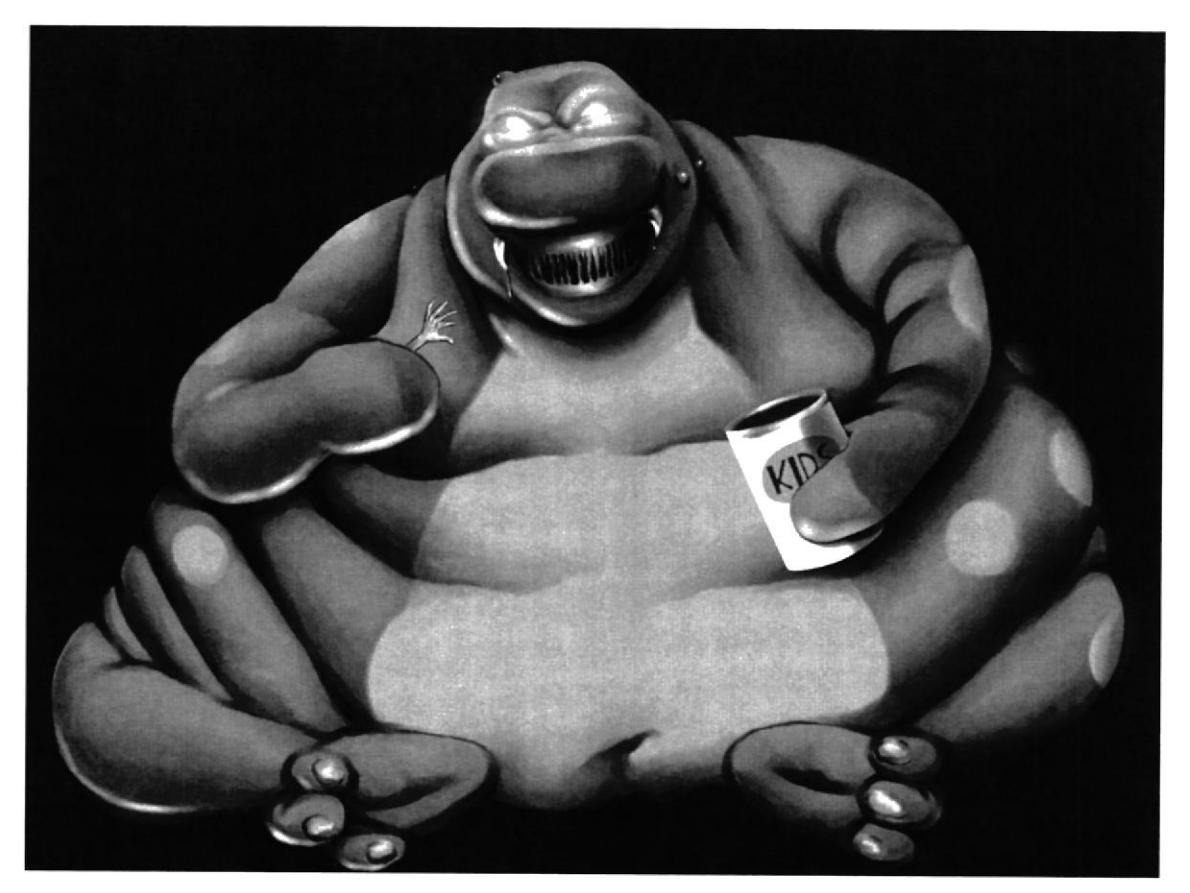

Fig. 6.31: Twisted Cartoon

## **6.3.8 PERSONAJE DE RELATO**

### 6.3.8.1 Idea principal para la ilustración

La idea es representar gráficamente un relato o leyenda tradicional guayaquileña, en este caso "La Dama Tapada". Tamaño: A4, software: Corel Painter.

### 6.3.8.2 Elaboración

Dibujar directamente en el sofware usando el "Airbrush".

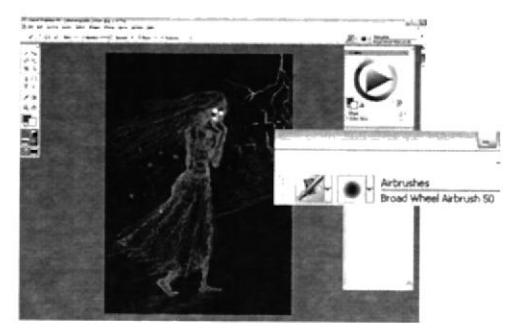

Fig. 6.32: Pintando directamente

## 6.3.8.3 Arte final

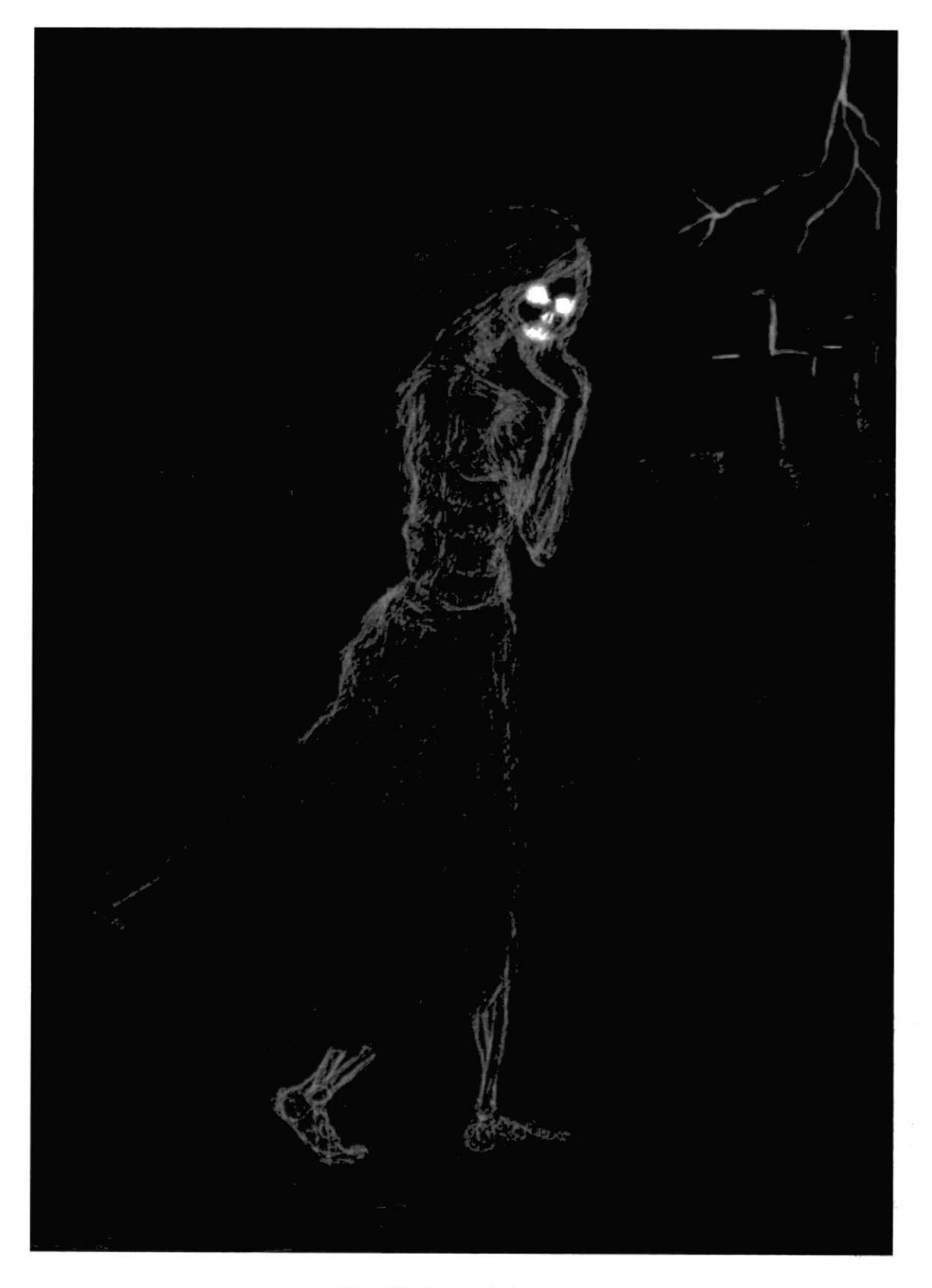

Fig. 6.33: Personaje de Relato

## **6.3.9 PORTADA DE LIBRO**

#### 6.3.9.1 Idea principal para la ilustración

Realizar un montaje/ilustración basada en un buen libro, esta debe reflejar completa e interesantemente el contenido del mismo, he aquí la portada del poemario "20 Poemas de Amor y una Canción Desesperada" de Pablo Neruda. Tamaño: 3105 x 2480px., software: Photoshop

#### 6.3.9.2 Referencia fotográfica

Utilizar un buen banco de imágenes de gran calidad y relacionadas entre si con las que realizar un collage interesante para portada y contraportada.

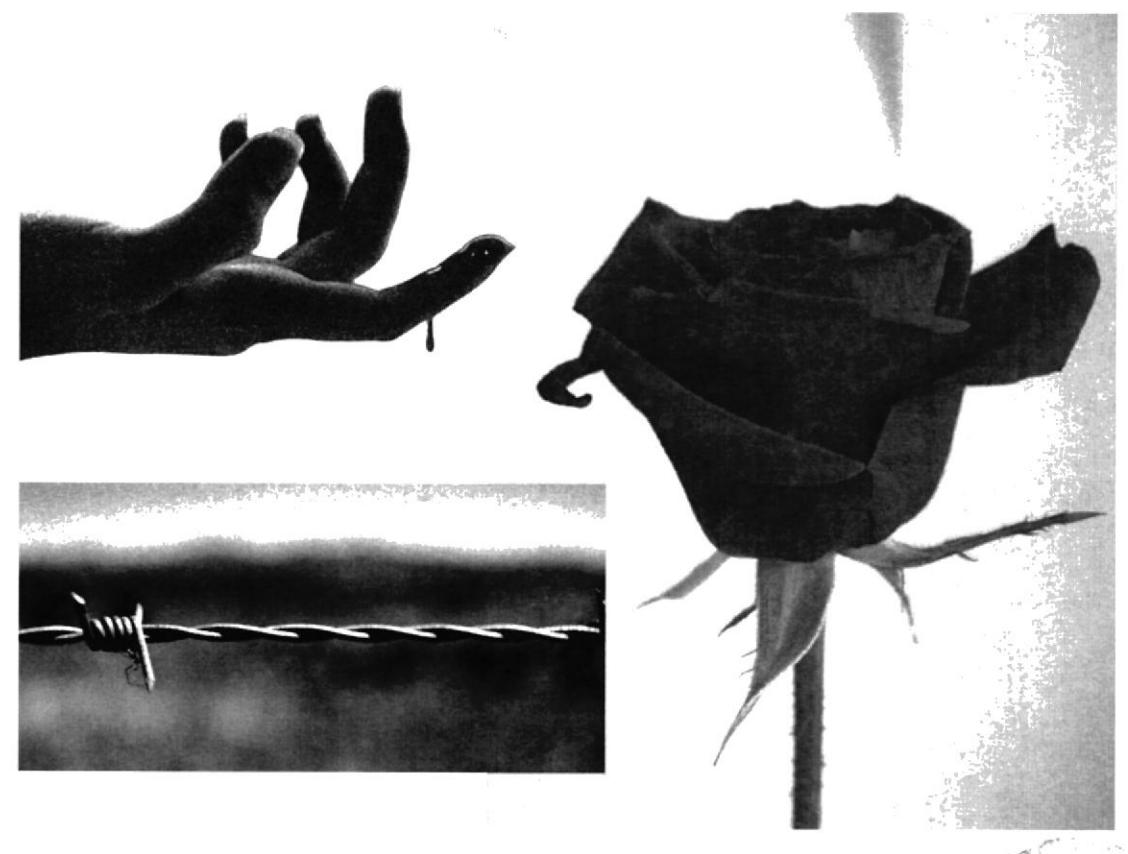

Fig. 6.34: Fotos relacionadas

### 6.3.9.3 Elaboración

Empezar recortando todas las fotos y colocándolas de la manera que sea más atractiva, para el diseño, en este caso una rosa que brota de un alambre de púas.  $2.19$ 

 $847$ 

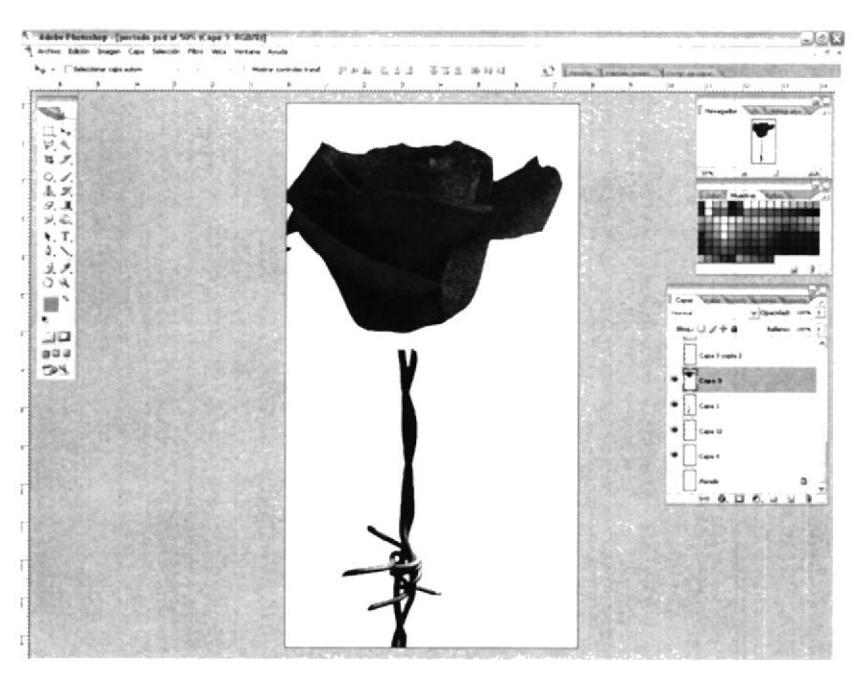

Fig. 6.35: Montaje inicial

Luego ubicarla en el lugar preciso del diseño y añadirle textura en el fondo.

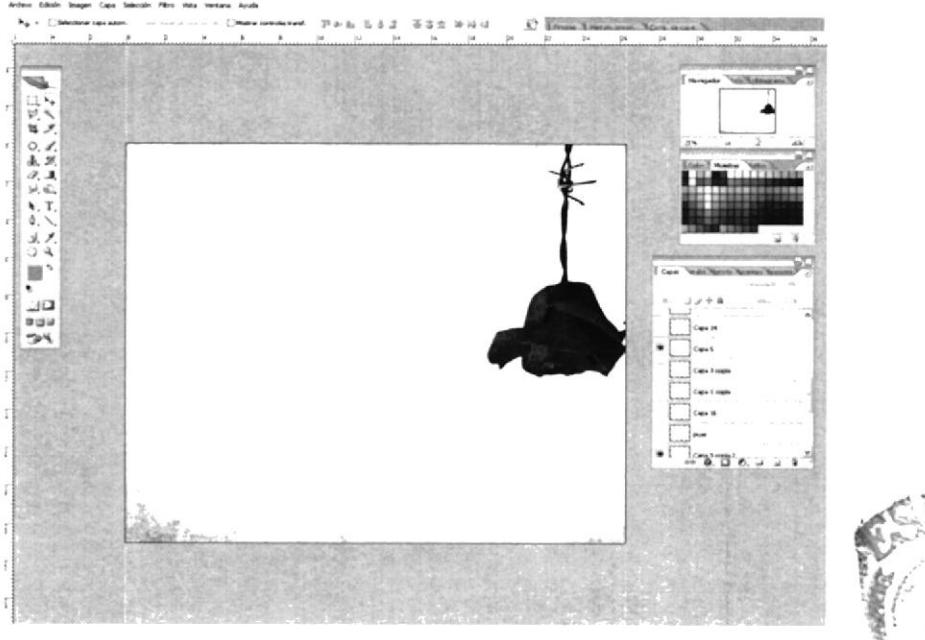

Fig. 6.36: Ubicación y fondo

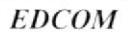

 $t \, E^{-1/4}$ 

Disponer las demás fotos del collage y empezar a ver diferentes opciones de texto y disposición del mismo hasta obtener el resultado que observamos en la parte inferior.

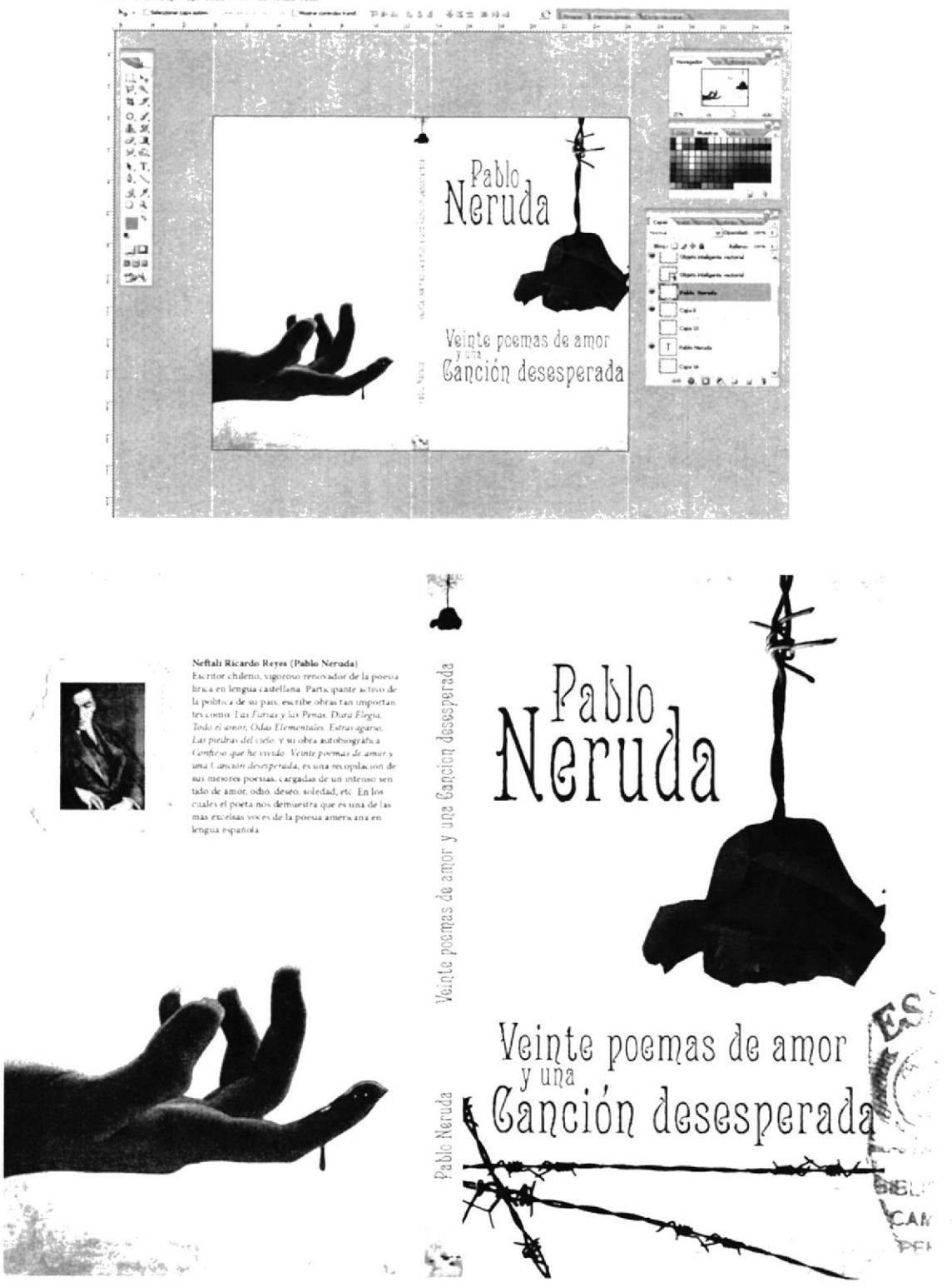

Fig. 6.37: Disposición de otros elementos y definición de diseño

#### 6.3.9.4 Arte final

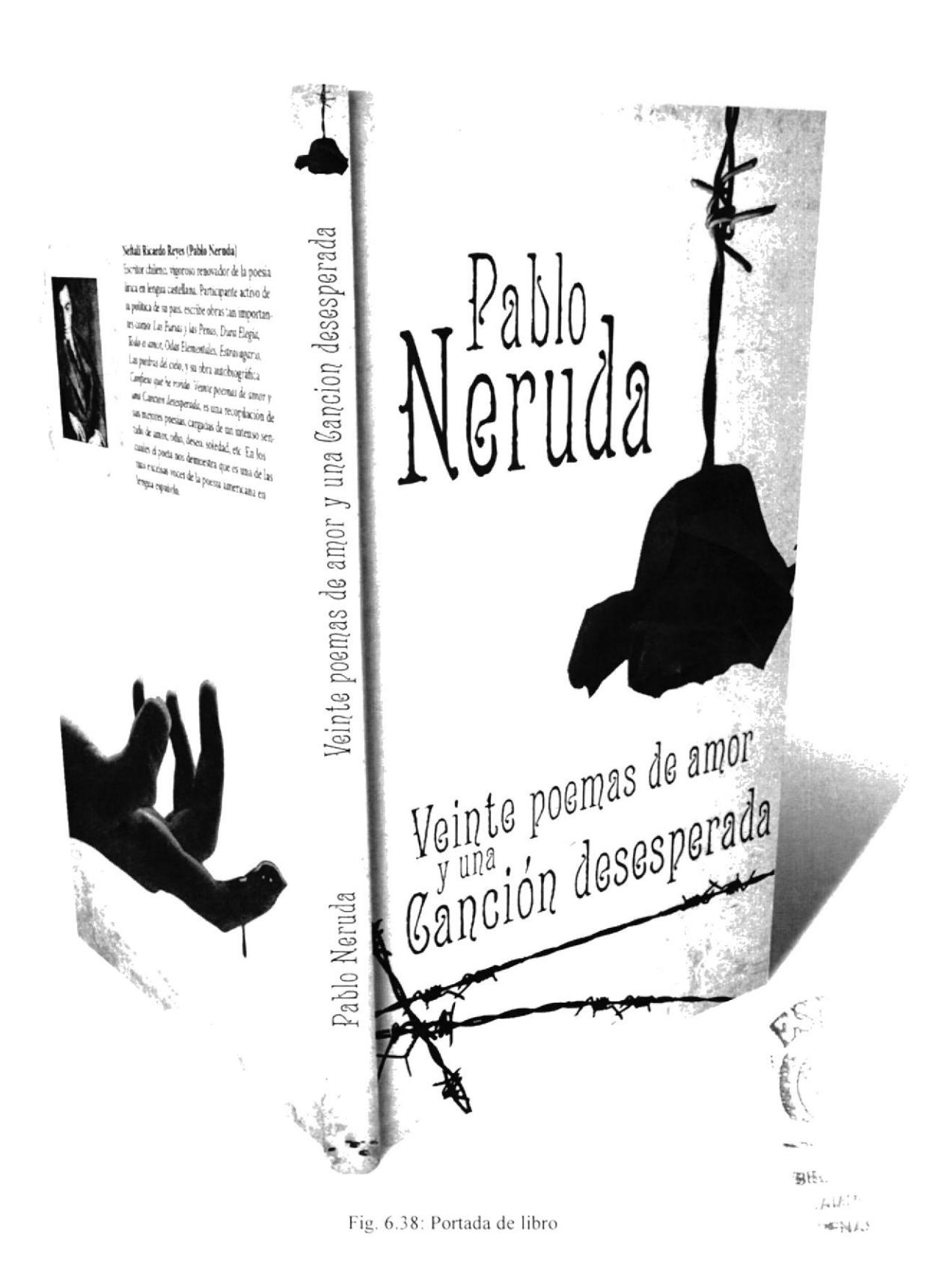

## **6.3.10 ILUSTRACIÓN DE CUENTO**

#### 6.3.10.1 Idea principal para la ilustración

La idea se Basa en una frase de un cuento, para lo cual se lo debe leer primero, extraer una frase atractiva e ilustrarla. Esta idea fue sacada del cuento "Quien Sabe" de Eliécer Cárdenas, la frase a ilustrarse es la siguiente:

"La mujer encendió un cigarrillo, aspiró el humo con los ojos cerrados, y por los pliegues que se le formaron en los parpados pude darme cuenta que era mayor de lo que a primera vista aparentaba, consumida por las drogas o los viajes sin propósito (...)"

#### 6.3.10.2 Sketch

Sobre papel, como siempre una buena idea primaria puede convertirse en definitiva de inmediato.

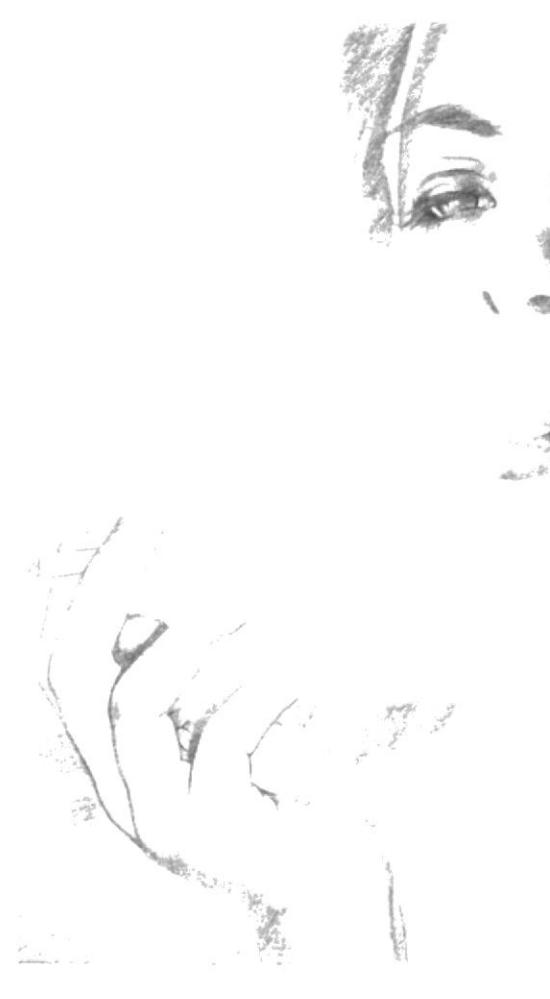

**BABLIC TECHA** AMARICUS **TERMAN** 

Fig. 6.39: Sketch definitivo

## 6.3.10.3 Referencia fotográfica

Esta fotografía fue bastante útil, incluso antes del sketch. Lo demás se agregó en el proceso.

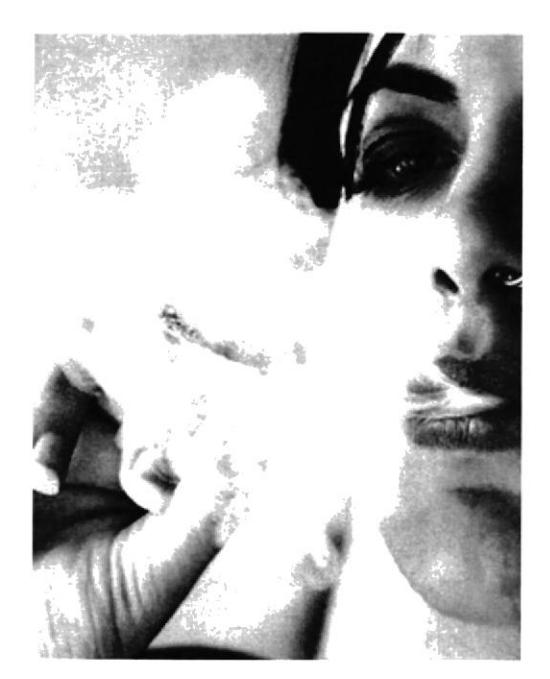

Fig. 6.40: Una buena fotografía

#### 6.3.10.4 Elaboración

Definir el dibujo a lápiz sobre el papel, luego ampliarlo y entintarlo sobre cartulina marfil, todo el proceso es totalmente manual.

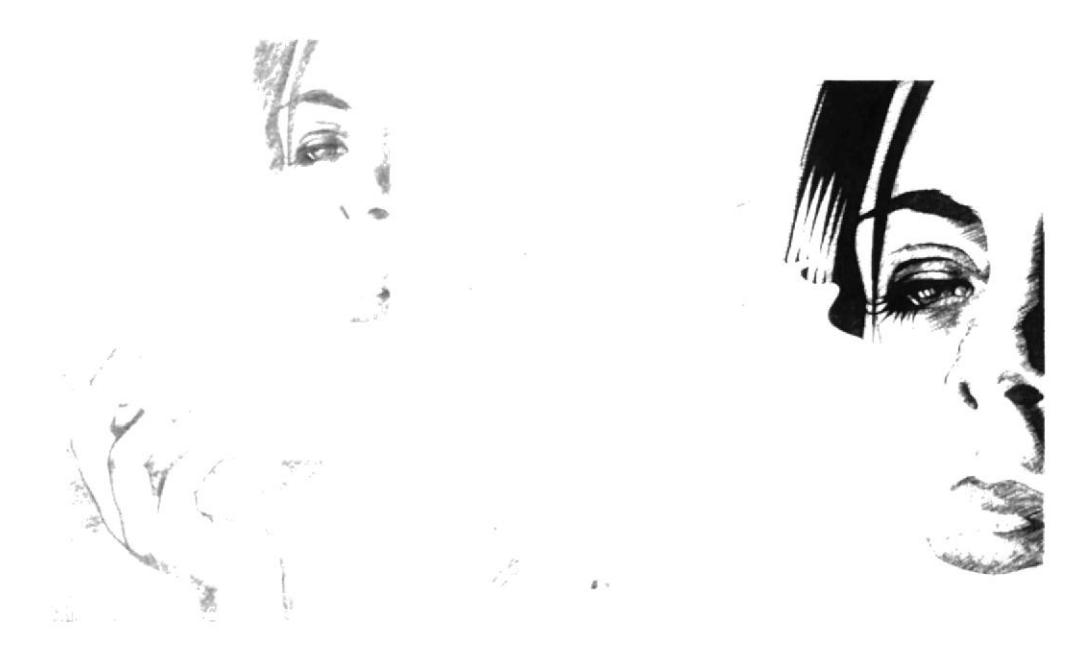

Fig. 6.41: Lápiz y entintado

### 6.3.10.5 Arte final

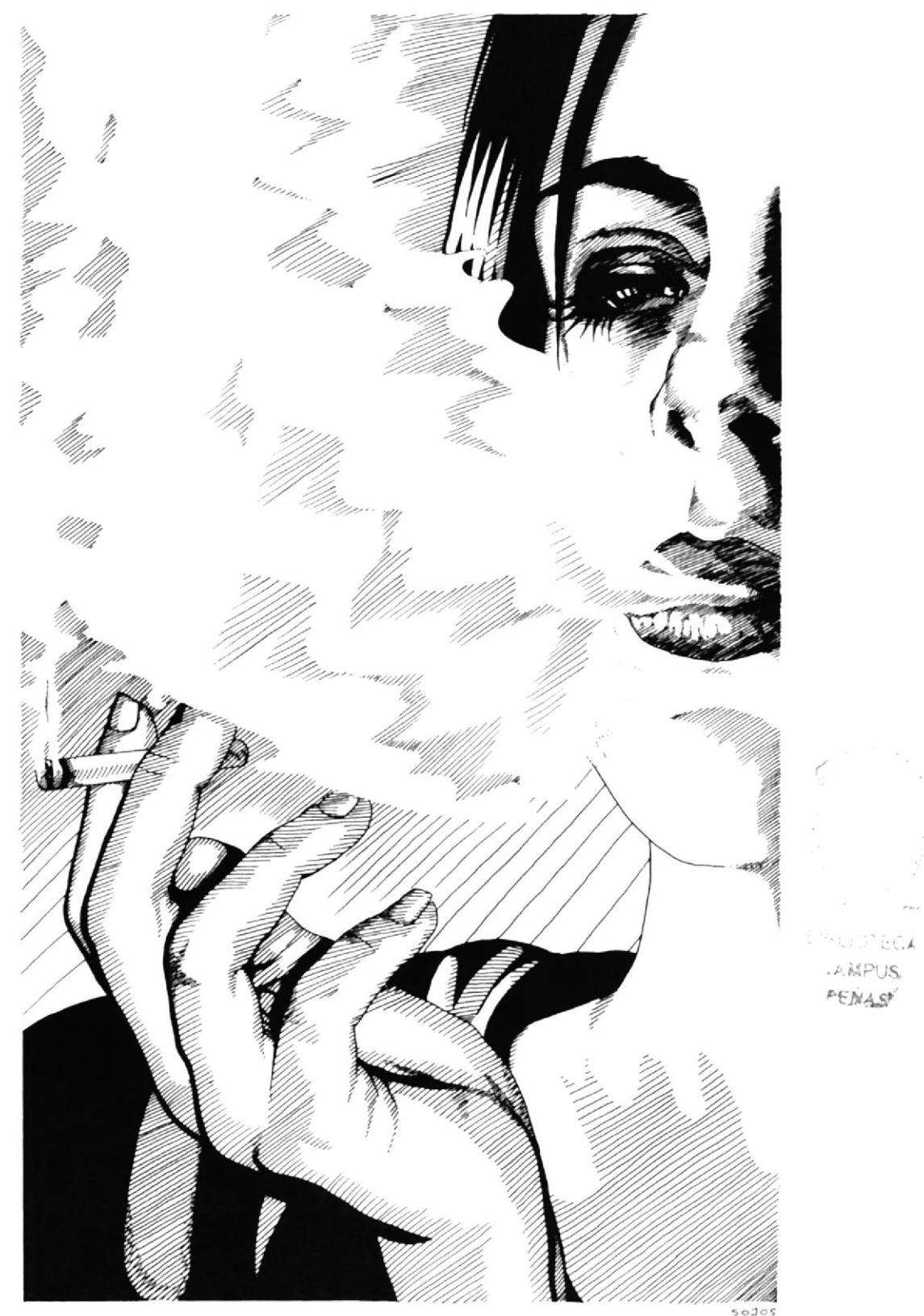

Fig. 6.42: Ilustración para cuento

## **6.3.11 TIZA PASTEL**

### 6.3.11.1 Idea principal para la ilustración

Esta idea parte de un trabajo realizado en clase con la guía del profesor en el cual se debía pintar una firma con tiza pastel en todas las direcciones y mezclarlas sobre el papel. Tamaño: A3, técnica mixta.

#### 6.3.11.2 Elaboración

Luego se difuminaba con los dedos y se pintaban las zonas que habían quedado, seguidamente romper en varios trozos el papel, unirlos y finalmente encontrar una forma escondida y definirla con luz y sombra para resaltarla del resto de colores.

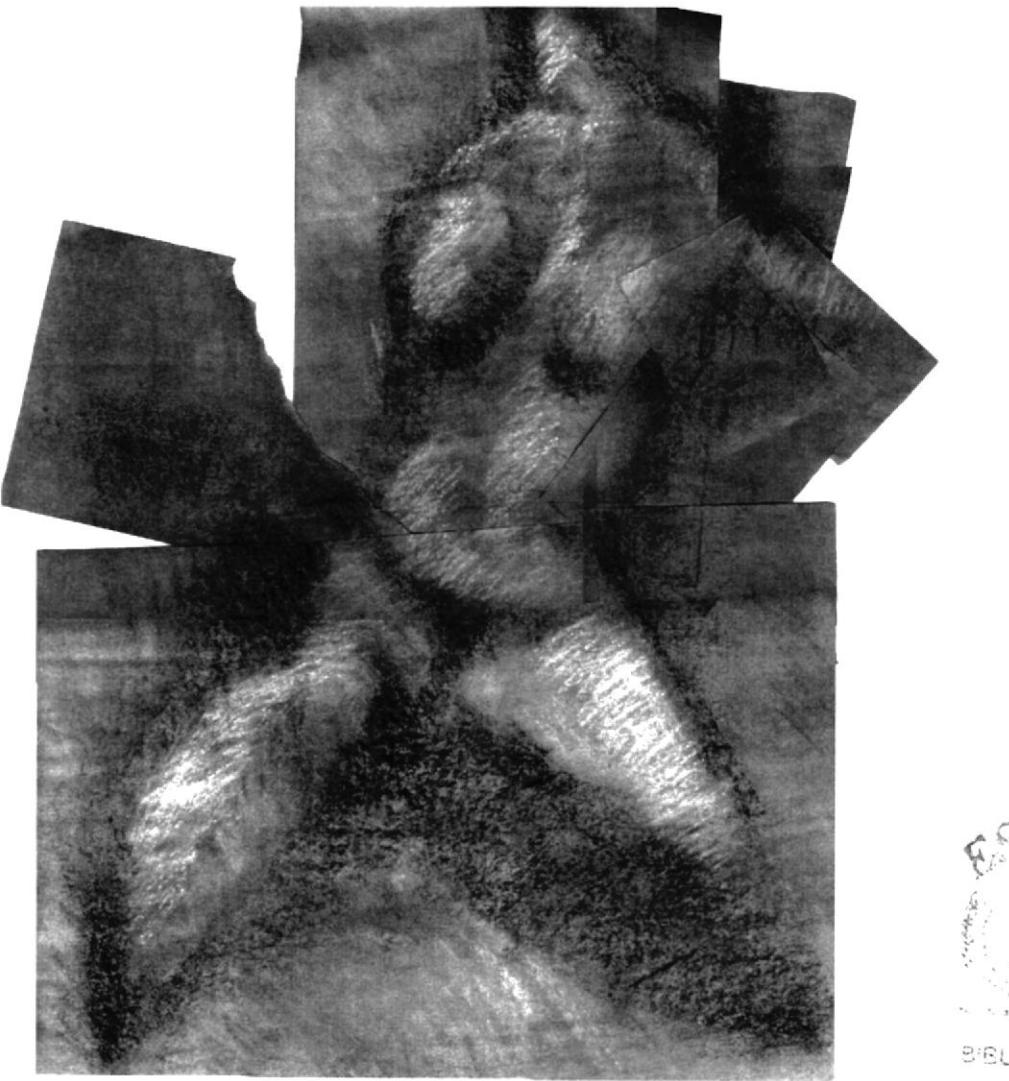

Fig. 6.43: Forma hallada con tiza pastel

Luego de hallar y empezar a definir la forma con tiza pastel, escanear el dibujo, imprimirlo y volver a dibujar encima, esta vez definiendo todavía más la forma encontrada, este dibujo se lo vuelve a escanear.

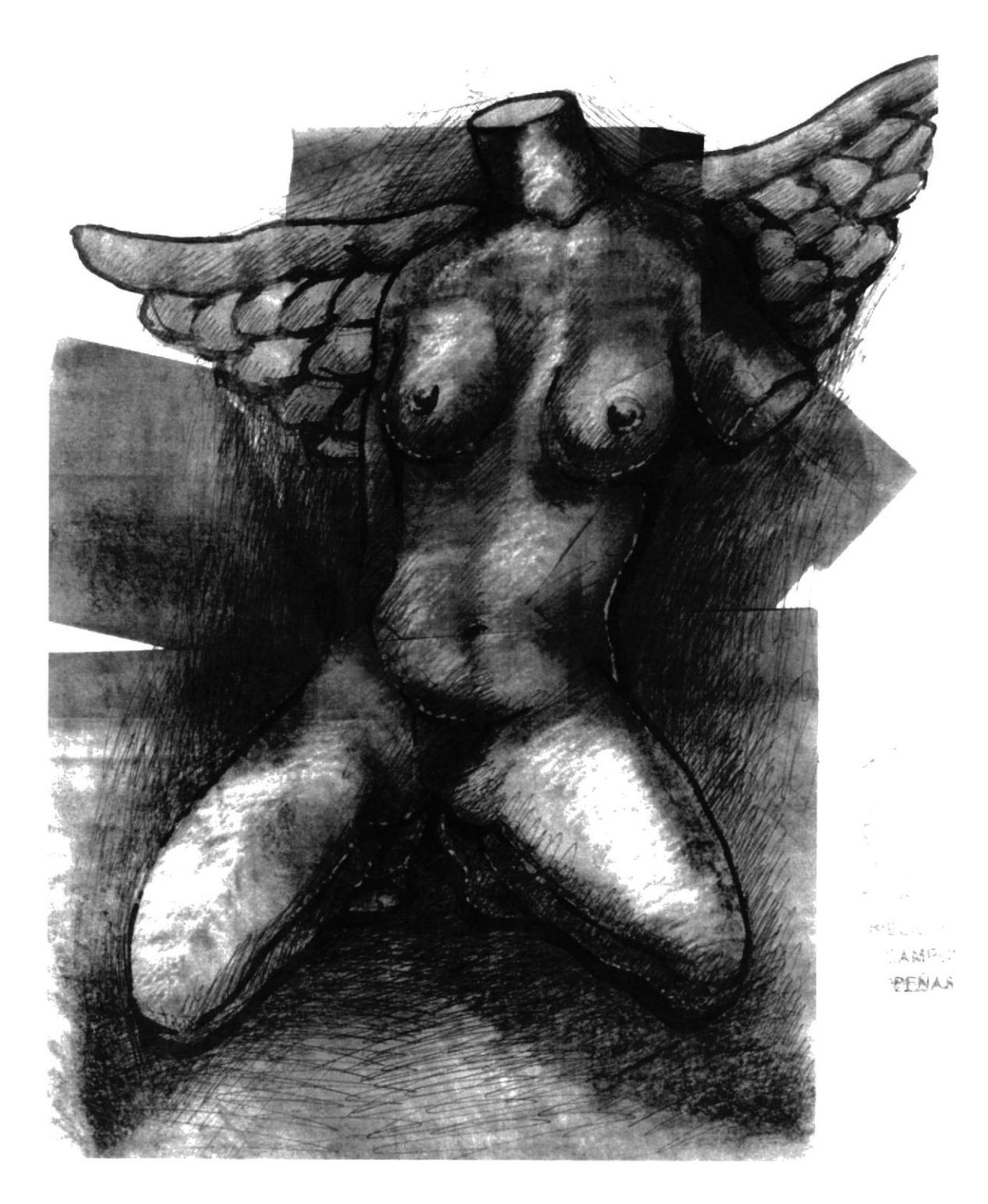

Fig. 6.44: Redefinición de la forma

### 6.3.11.3 Arte final

Al dibujo que se ha vuelto a escanear se le agregan ahora algunos toques adicionales en Photoshop y listo.

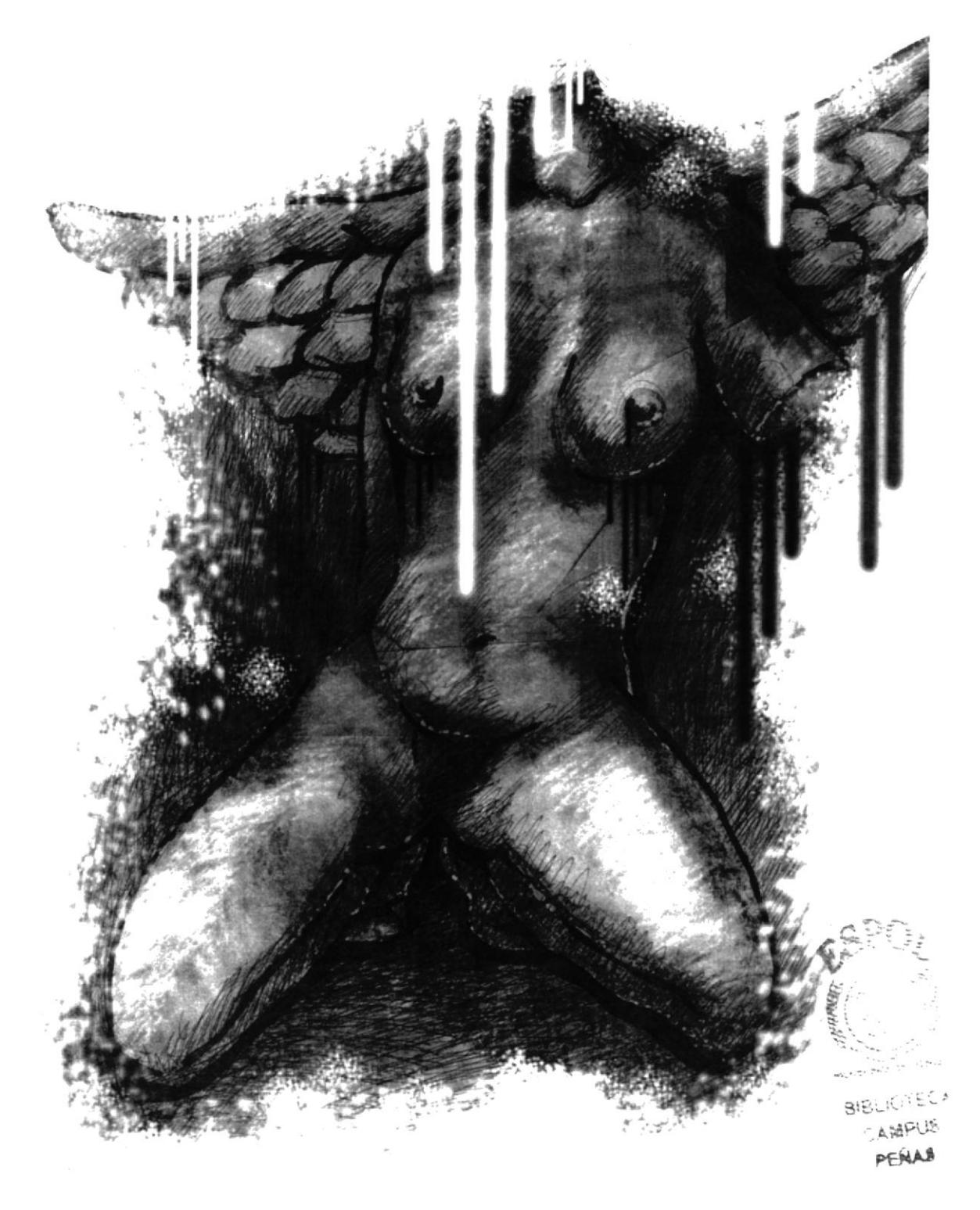

Fig. 6.45: Dibujo final basado en tiza pastel

## **6.3.12 ILUSTRACIÓN DE REPORTAJE**

### 6.3.12.1 Idea principal para la ilustración

Para esta ilustración se tienen dos opciones de reportaje periodístico: Romance Moderno y Crimen de la Vida Real. El tema escogido fue sometido a investigación, luego se dibujó en base a dicha investigación. La opción en este caso fue Romance Moderno. Se partió de la siguiente idea:

"En el mundo moderno el amor ya no existe, las parejas que se unen no se aman, mas bien la idea de un romance duradero ha sido cambiada por el pensamiento independiente y el pecado, lo que da por resultado que una relación se convierta en un juego frívolo de sentimientos, donde lo que ya no se quiere se bota luego de ser usado". Tamaño: 20 x 20 cm., acrílico sobre cartón.

### 6.3.12.2 Sketch

Para realizar este trabajo se realizaron varios sketches de los cuales fue escogido el que se muestra a continuación, donde se escenifica un juego de muñecos.

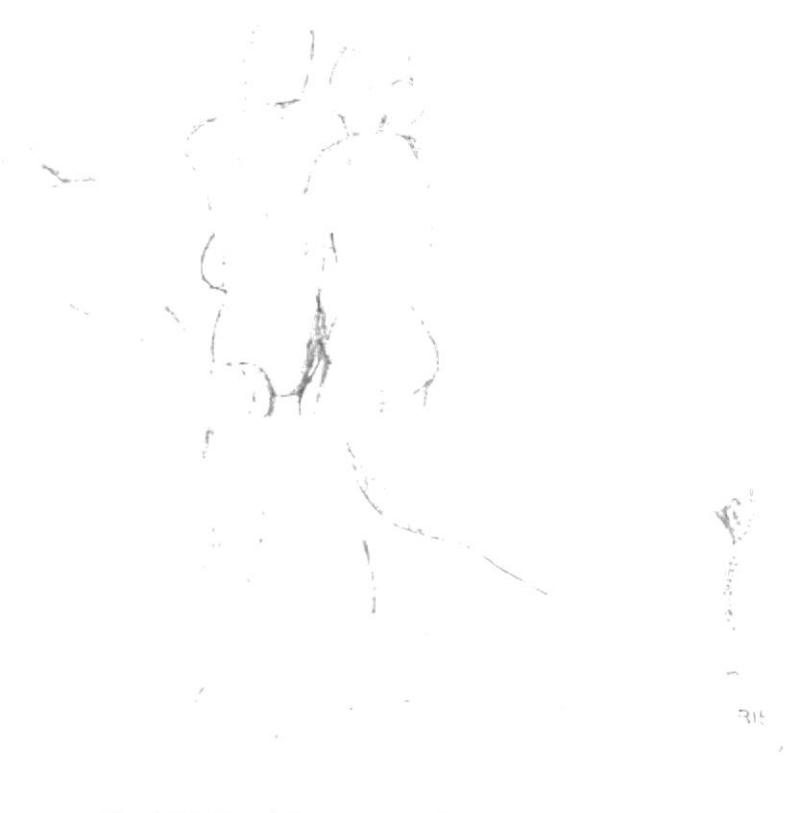

Fig. 6.46: Sketch Romance Moderno

### 6.3.12.3 Referencia fotográfica

Como la ilustración se basa mayormente en muñecos, estos se fotografían en las posturas necesarias.

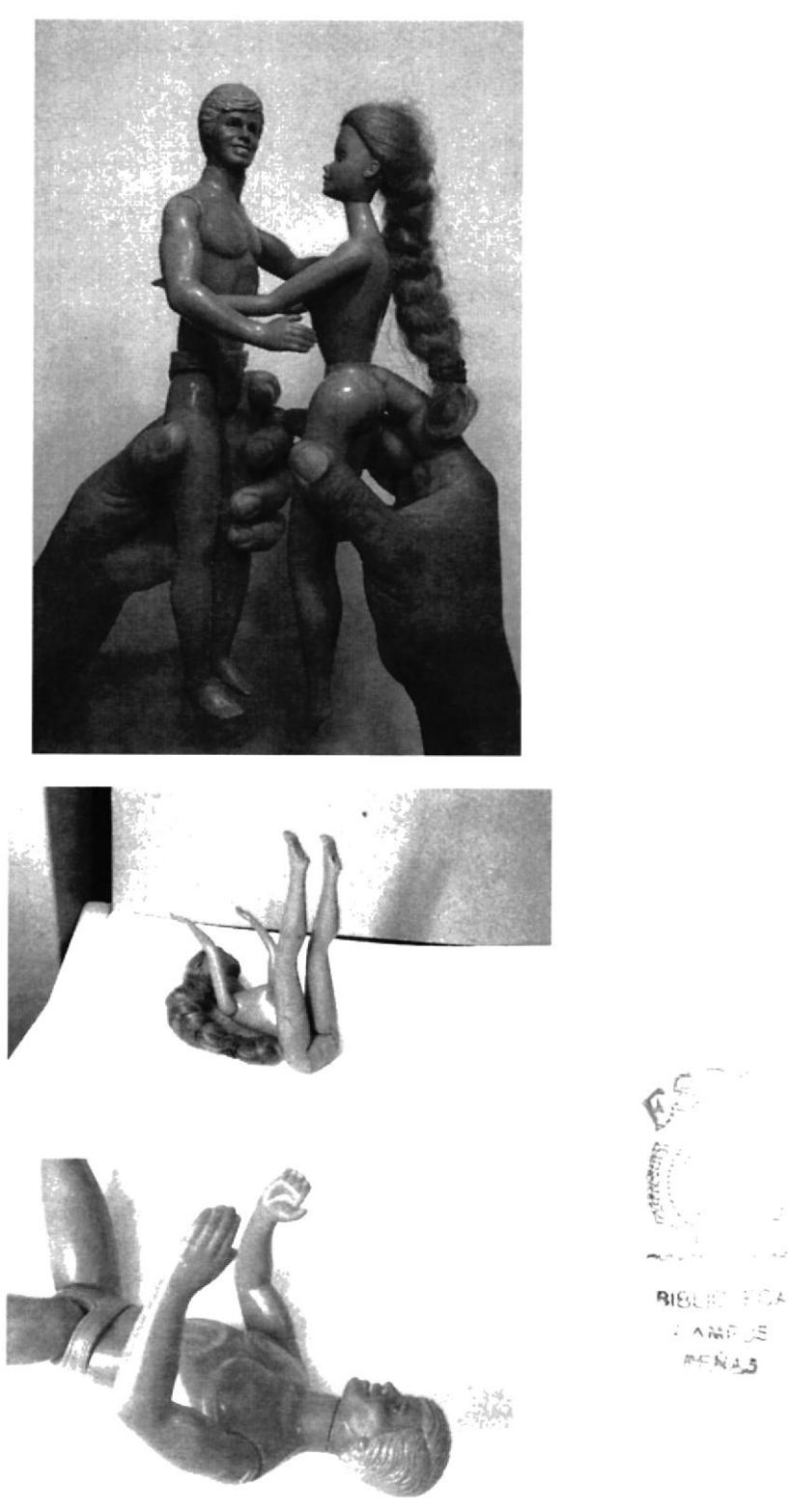

Fig. 6.47: Fotografías de muñecos

#### 6.3.12.4 Elaboración

acompañaran la ilustración. Luego proceder a pintar desde el fondo hacia delante. pintar, primero, por supuesto se dibuja, se delimitan cada uno de los elementos que Con la idea definida con fotografias, trasladar esa idea al soporte rígido a utilizarse para

![](_page_60_Picture_4.jpeg)

![](_page_60_Picture_5.jpeg)

![](_page_60_Picture_6.jpeg)

Fig. 6.49: Proceso de pintado

## 6.3.12.5 Arte final

![](_page_61_Picture_3.jpeg)

Fig. 6.50: Ilustración para reportaje

### **6.3.13 COMIC**

#### 6.3.13.1 Idea principal para la ilustración

Este cómic es basado en la novela "El Mago" de J.D. Santibáñez, cada viñeta se basa primeramente en un guión, donde se especifican las acciones, elementos y encuadres que contendrán las mismas.

#### 6.3.13.2 Sketch

Basándose en el guión se comienzan a ubicar a manera de boceto los personajes, el escenario y los globos de texto, obteniendo una idea mas clara de lo que se quiere hacer.

![](_page_62_Picture_7.jpeg)

![](_page_62_Picture_8.jpeg)

 $21.1$ 

 $\Delta_{\alpha\beta\gamma\delta}^{\quad \ \ \gamma\delta} \omega^{\beta} \equiv 0.$ **PESAS** 

### 6.3.13.3 Referencia fotográfica

Habiendo dibujado la idea de cada página, proceder a fotografiar a los modelos escogidos para personificar a cada uno de los personajes del cómic, además de fotografiar los lugares escogidos para los escenarios, a veces es necesario realizar fotomontajes para obtener el resultado requerido.

![](_page_63_Picture_4.jpeg)

Fig. 6.52: Fotografías de modelos y escenarios

### 6.3.13.4 Elaboración

Como en el punto anterior, la fotografía es importante, en este caso se toman las que sean necesarias hasta obtener la que servirá de base para el dibujo final.

![](_page_64_Picture_4.jpeg)

Fig. 6.53: Fotografía base

Basándose casi estrictamente a la fotografía, empezar a dibujar definiendo el claroscuro y resaltando las zonas necesarias para poder entintar.

![](_page_64_Picture_7.jpeg)

Fig. 6.54: Dibujo inicial

Entintar usando marcadores finos, para las áreas grandes utilizar pinceles, de esta manera se definirán claramente las luces y las sombras, seguidamente escanear el dibujo entintado.

![](_page_65_Picture_3.jpeg)

Fig. 6.55: Entintado

Una vez escaneado el dibujo, digitalizar la información en Photoshop. Limpiar, corregir ciertas fallas del pincel y aumentar el contraste para que los tonos oscuros sean verdaderamente oscuros y el blanco sea transparente para poder pintar.

![](_page_65_Picture_6.jpeg)

Fig. 6.56: Entintado digital

El siguiente paso es empezar a pintar colocando primero el color base para cada área del dibujo, se pinta por capas debajo del dibujo entintado.

![](_page_66_Picture_3.jpeg)

Fig. 6.57: Color base

Continuar pintando, esta vez señalando y resaltando las luces y sombras dando un buen efecto final al trabajo, finalmente ubicar el texto en los lugares adecuados.

![](_page_66_Picture_6.jpeg)

![](_page_66_Picture_7.jpeg)

### 6.3.13.5 Arte final

![](_page_67_Picture_3.jpeg)

Fig. 6.59: Página 1

![](_page_68_Picture_2.jpeg)

Fig. 6.60: Página 2

![](_page_69_Picture_2.jpeg)

Fig. 6.61: Página 3

![](_page_70_Picture_2.jpeg)

Fig. 6.62: Página 4

್ರಾ

 $25 - 25$ 

## **6.3.14 RETRATOS DE FAMOSOS**

### 6.3.14.1 Idea principal para la ilustración

Realizar dos retratos de famosos con sus respectivas mascotas, uno debe de ser del pasado distante y otro debe de ser del siglo 20 o 21. para este trabajo se escogió como personaje del pasado a Leonardo DaVinci con un armiño como mascota pues el lo pinta en uno de sus cuadros famosos, y como personaje del siglo 20 fue escogido a Andy Warhol con un patito de hule, buen símbolo para este icono del Pop art.

### 6.3.14.2 Sketch

Buscando algunas referencias empezar a bocetar como deberán verse los personajes con sus mascotas, con los bocetos aprobados buscar fotografías relacionadas.

![](_page_71_Picture_7.jpeg)

![](_page_71_Picture_8.jpeg)

![](_page_71_Figure_9.jpeg)

![](_page_71_Picture_10.jpeg)
### 6.3.14.3 Referencia fotográfica

Se necesitan las referencias fotográficas de la mascota, el personaje famoso, y la posición que tendrá en la ilustración, para esto se usan modelos en poses específicas.

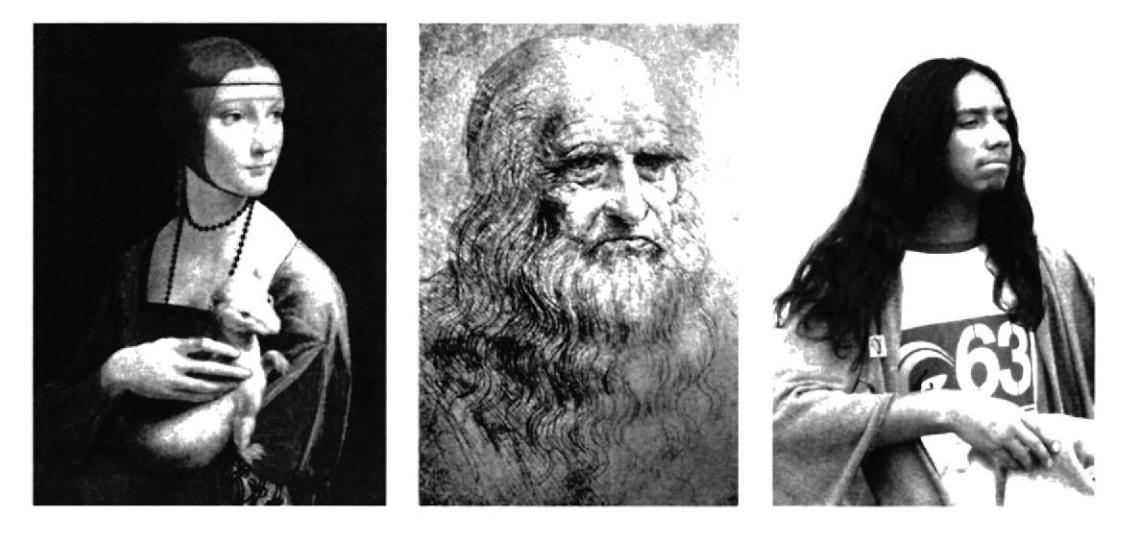

Fig. 6.64: Referencias Leonardo Da Vinci

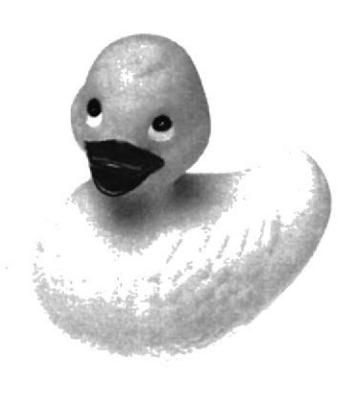

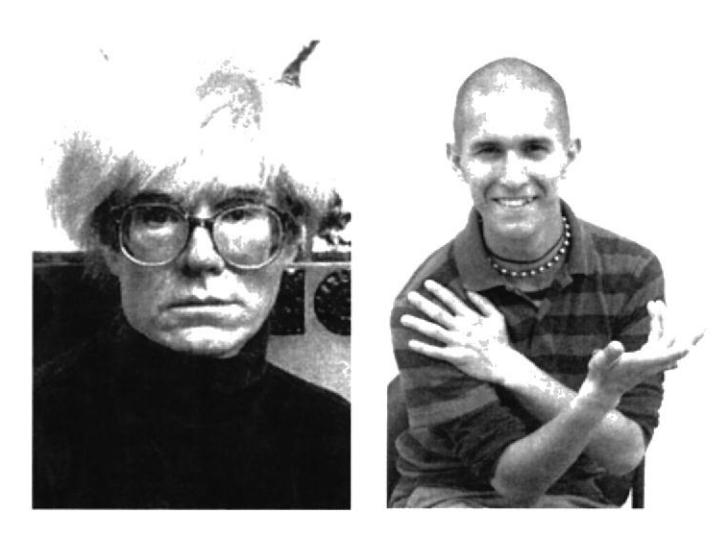

Fig. 6.65: Referencias Andy Warhol

#### 6.3.14.4 Elaboración

Primeramente de ser necesario se realizan fotomontajes de todos los elementos fotografiados, luego para la elaboración de los dos retratos fueron usadas las mismas técnicas empleadas por los 2 artistas retratados, en el caso de Da Vinci, óleo y para Warhol, serigrafía.

## 6.3.14.5 Arte final

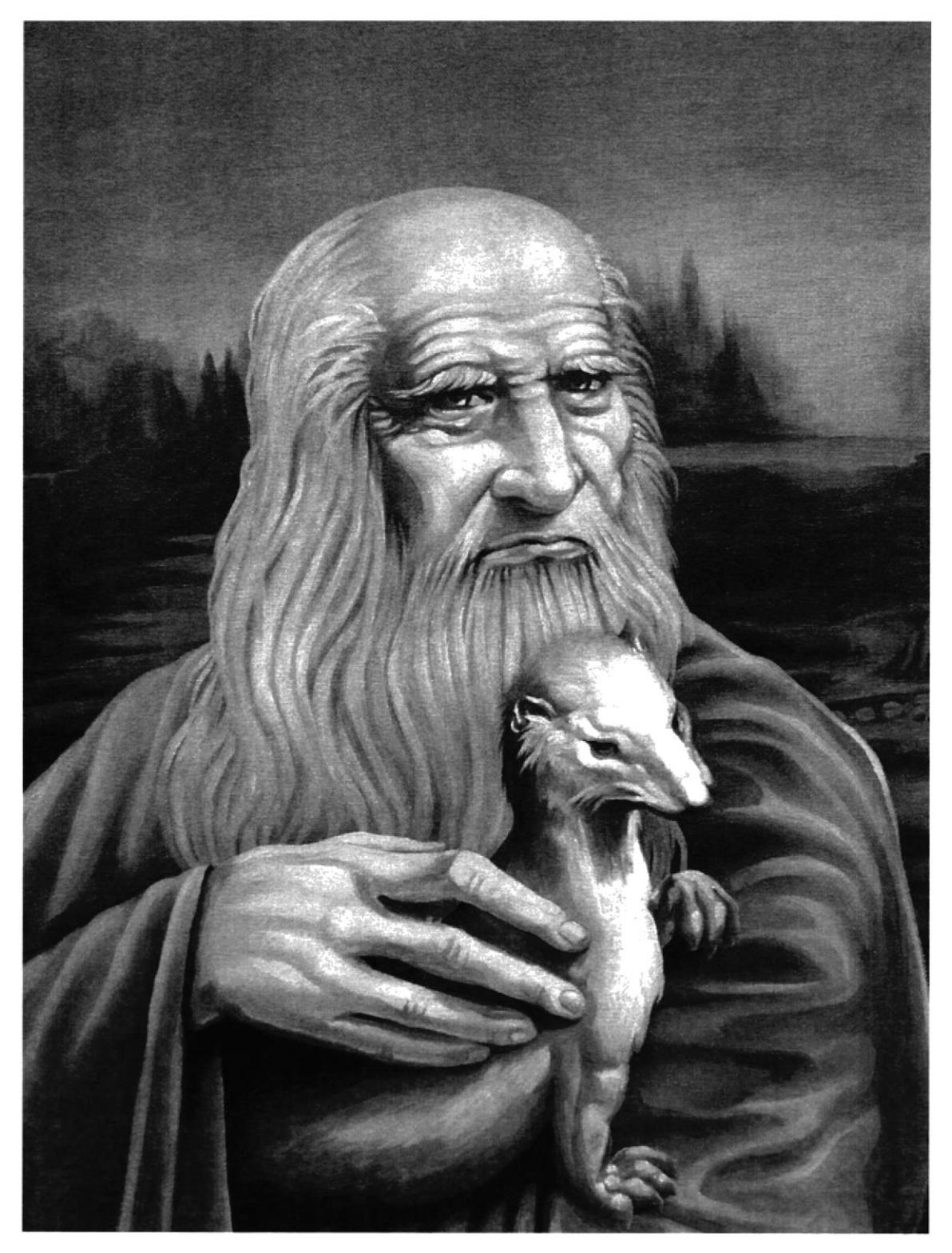

Fig. 6.66: Leonardo Da Vinci

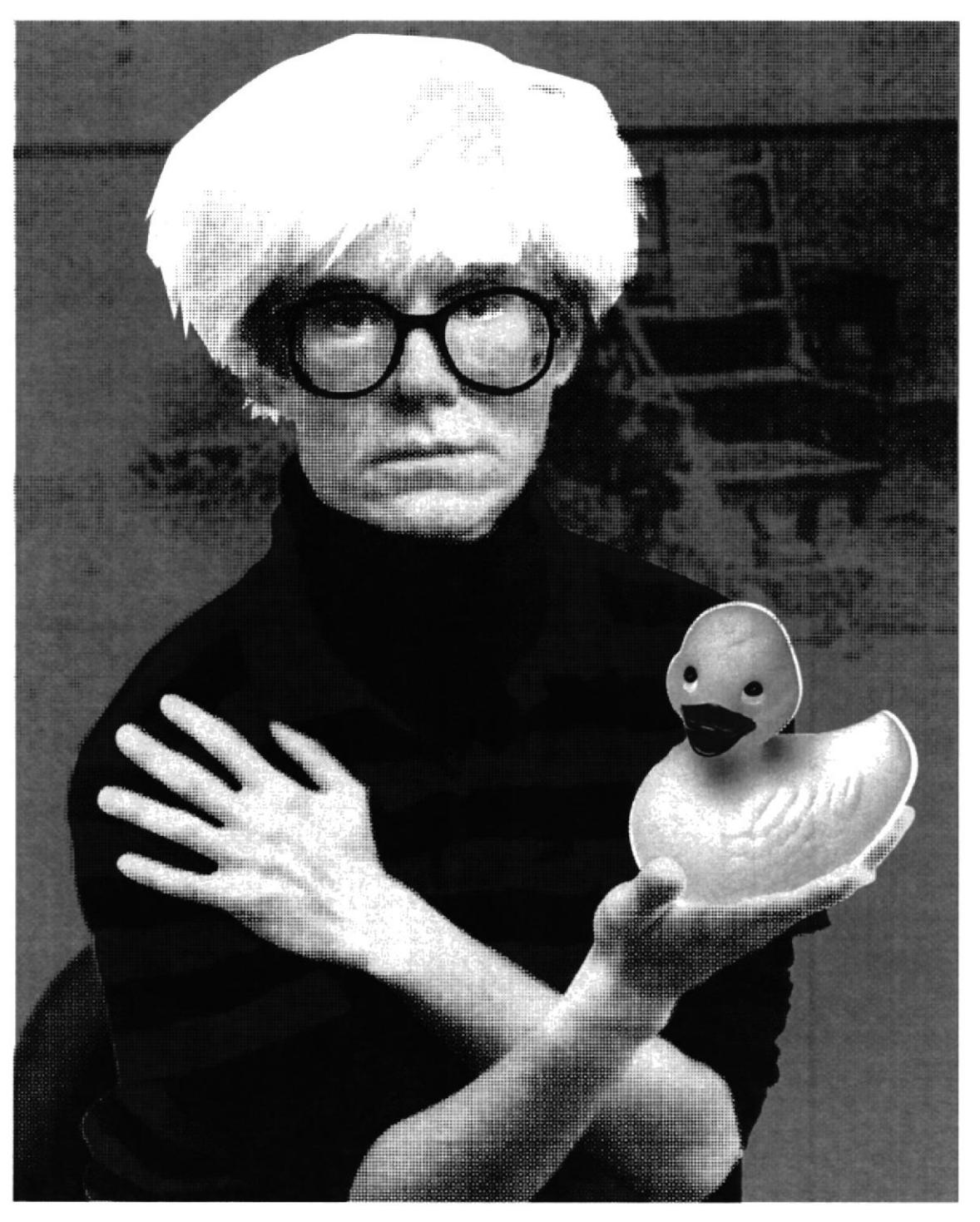

Fig. 6.67: Andy Warhol

 $\vec{I}$   $\vec{f}_{_{\rm Q}}$ 

### **7.1 CONCLUSIÓN**

Me gustaría que éste muy interesante estudio de la ilustración digital nunca concluya, mas bien que siga desarrollándose, multiplicando las buenas ideas, explorando nuevas técnicas y formas de expresión gráfica que lleguen, impacten y se recuerden gracias a éste efectivo método de comunicación visual.

El estudio y aplicación de la ilustración manual y digital realmente me han permitido poner en práctica todo mi conocimiento de las técnicas del dibujo y la pintura que ya conocía y otros que no, lo cual me motiva a seguir perfeccionando todo lo aprendido, ser bastante autocrítico, autodidacta, hasta ser capaz de comunicar de la manera mas completa, todas la palabras, pero sin una sola palabra, como todo buen ilustrador debe hacerlo.

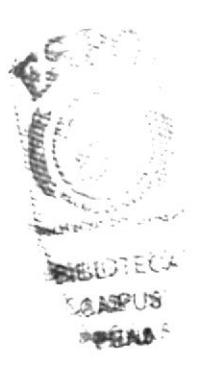

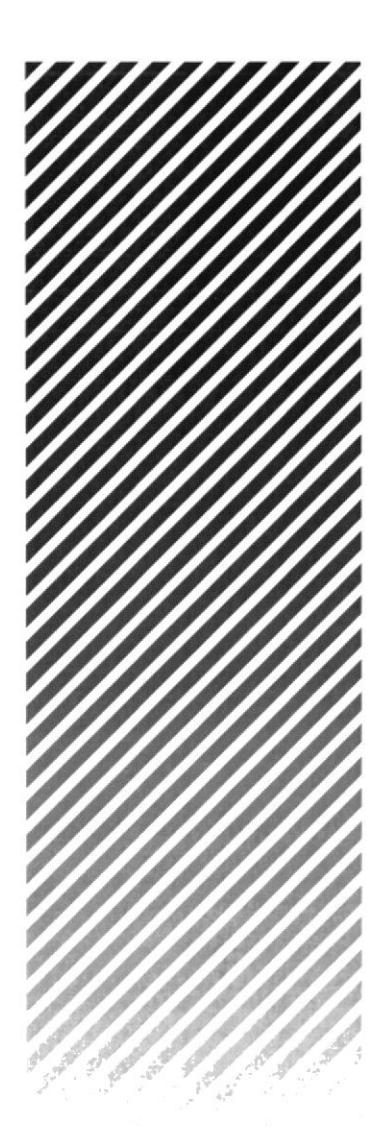

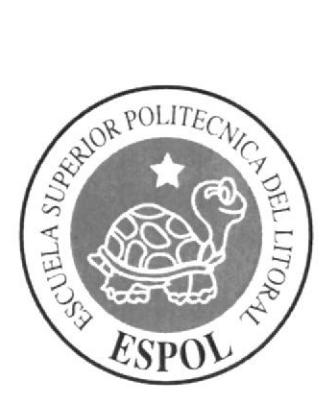

# **CAPÍTULO 7 CONCLUSIONES**

## **7.1 CONCLUSIÓN**

Me gustaría que éste muy interesante estudio de la ilustración digital nunca concluya, mas bien que siga desarrollándose, multiplicando las buenas ideas, explorando nuevas técnicas y formas de expresión gráfica que lleguen, impacten y se recuerden gracias a éste efectivo método de comunicación visual.

El estudio y aplicación de la ilustración manual y digital realmente me han permitido poner en práctica todo mi conocimiento de las técnicas del dibujo y la pintura que ya conocía y otros que no, lo cual me motiva a seguir perfeccionando todo lo aprendido, ser bastante autocrítico, autodidacta, hasta ser capaz de comunicar de la manera mas completa, todas la palabras, pero sin una sola palabra, como todo buen ilustrador debe hacerlo.